## **РАБОТА РОССИИ**

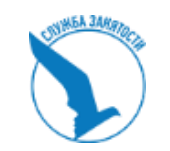

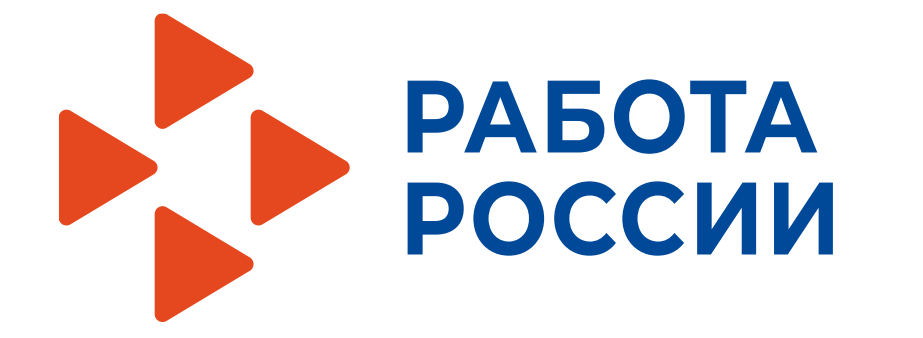

## **Единая цифровая платформа в сфере занятости и трудовых отношений**

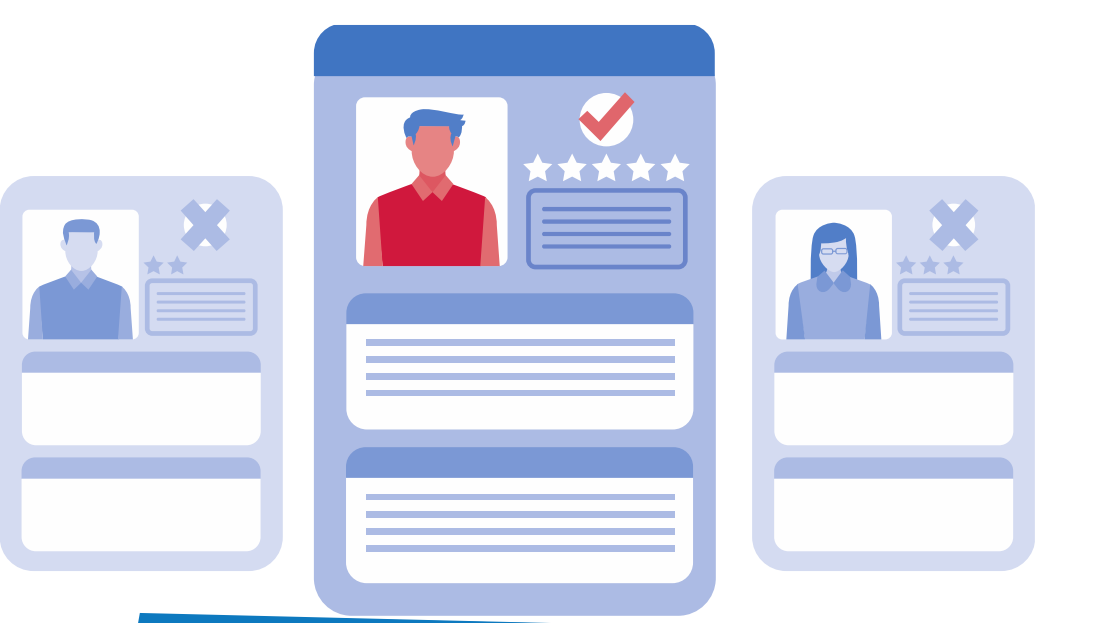

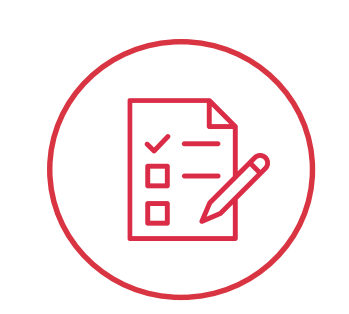

# > **7 000 000**

размещенных резюме

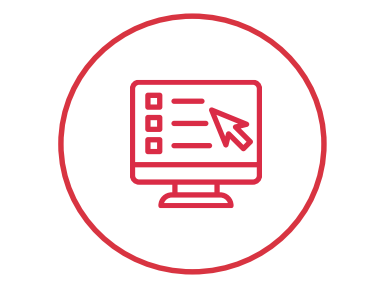

## > **1 800 000**

размещенных вакантных рабочих мест по России

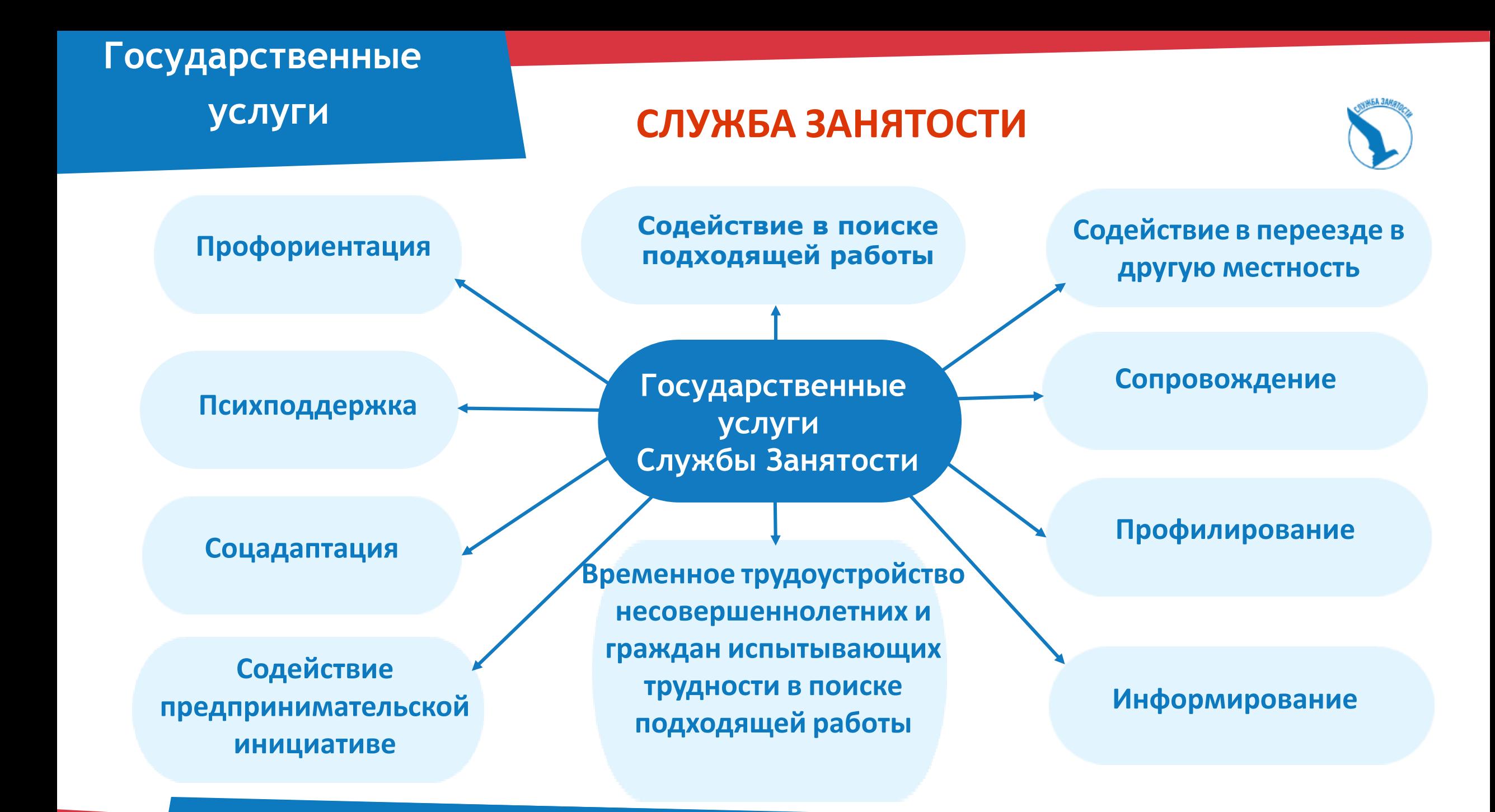

# **РЕГИСТРАЦИЯ НЕСОВЕРШЕННОЛЕТНИХ ГРАЖДАН НА ЕДИНОЙ ЦИФРОВОЙ ПЛАТФОРМЕ «РАБОТА В РОССИИ»**

**ВРЕМЕННОЕ ТРУДОУСТРОЙСТВО НЕСОВЕРШЕННОЛЕТНИХ ГРАЖДАН В ВОЗРАСТЕ ОТ 14 ДО 18 ЛЕТ В СВОБОДНОЕ ОТ УЧЕБЫ ВРЕМЯ**

**Алгоритм работы на портале «Работа в России»**

## Шаг 1

## Авторизация на единой цифровой платформе «Работа в России» через учетную запись ЕСИА

Если учетной записи ЕСИА нет, ее можно создать самостоятельно или обратиться в центр занятости населения, где сотрудник поможет создать и подтвердить ее.

## Шаг 2 Создание резюме

Составьте резюме, пользуясь данной инструкцией

## Шаг 3

Ожидание модерации резюме сотрудником службы занятости населения

Модерация резюме проходит в течение одного рабочего дня

## Шаг 4

Подача заявления на содействие в поиске подходящей работы

Заполните форму заявления и прикрепите резюме.

## Шаг 5

Подача заявления на организацию временного трудоустройства несовершеннолетних граждан

## Шаг 6

Подача заявления на организацию профессиональной ориентации граждан

## Для авторизации на единой цифровой платформе, необходимо перейти на сайт **trudvsem.ru**

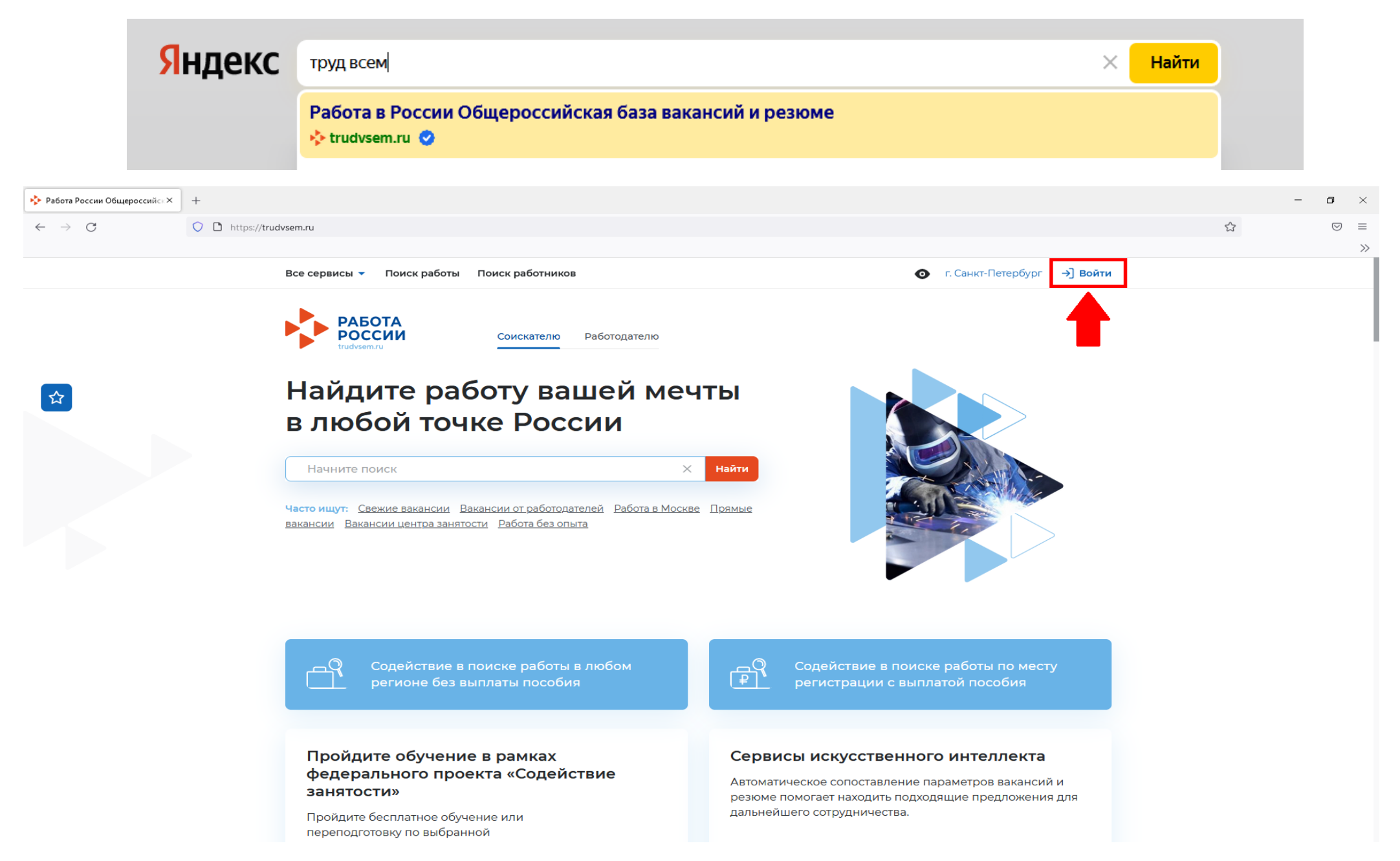

## **Авторизация на единой цифровой платформе «Работа в России»**

Необходимо нажать на кнопку «Войти через портал «Госуслуги».

На открывшейся странице ввести почту и пароль соискателя и нажать на кнопку «Войти»

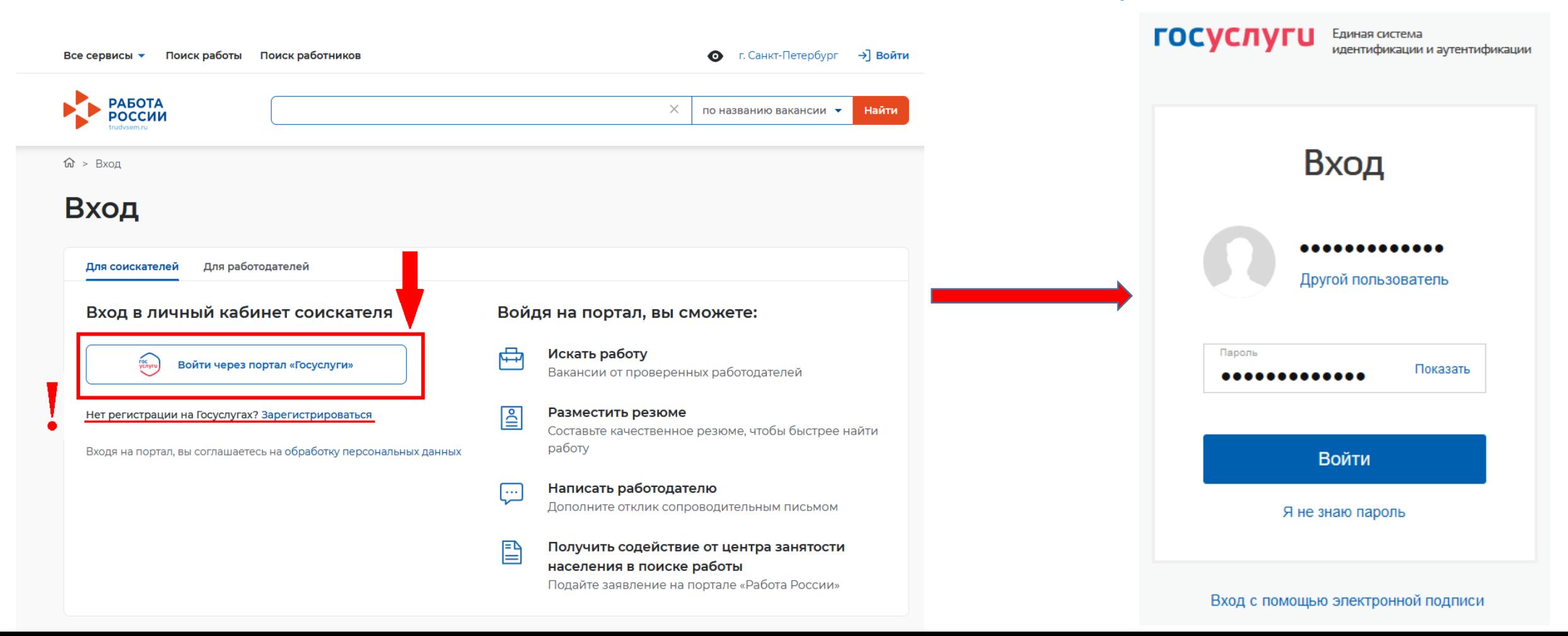

## После авторизации на единой цифровой платформе «Работа в России» через учетную запись ЕСИА, Вы попадаете в личный кабинет соискателя

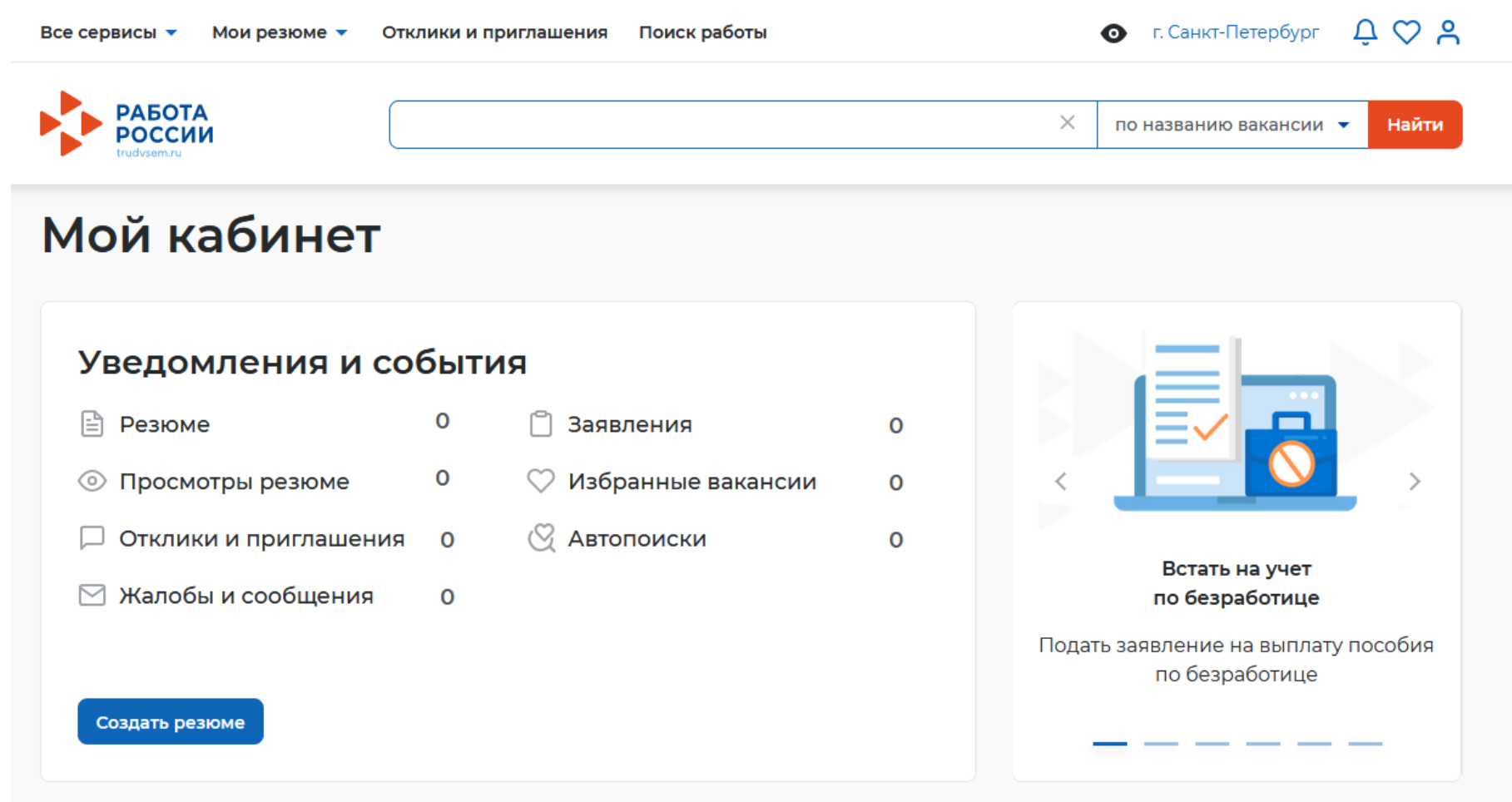

При нажатии на рядом с пунктом меню «Мои резюме» выбираем «Добавить резюме»

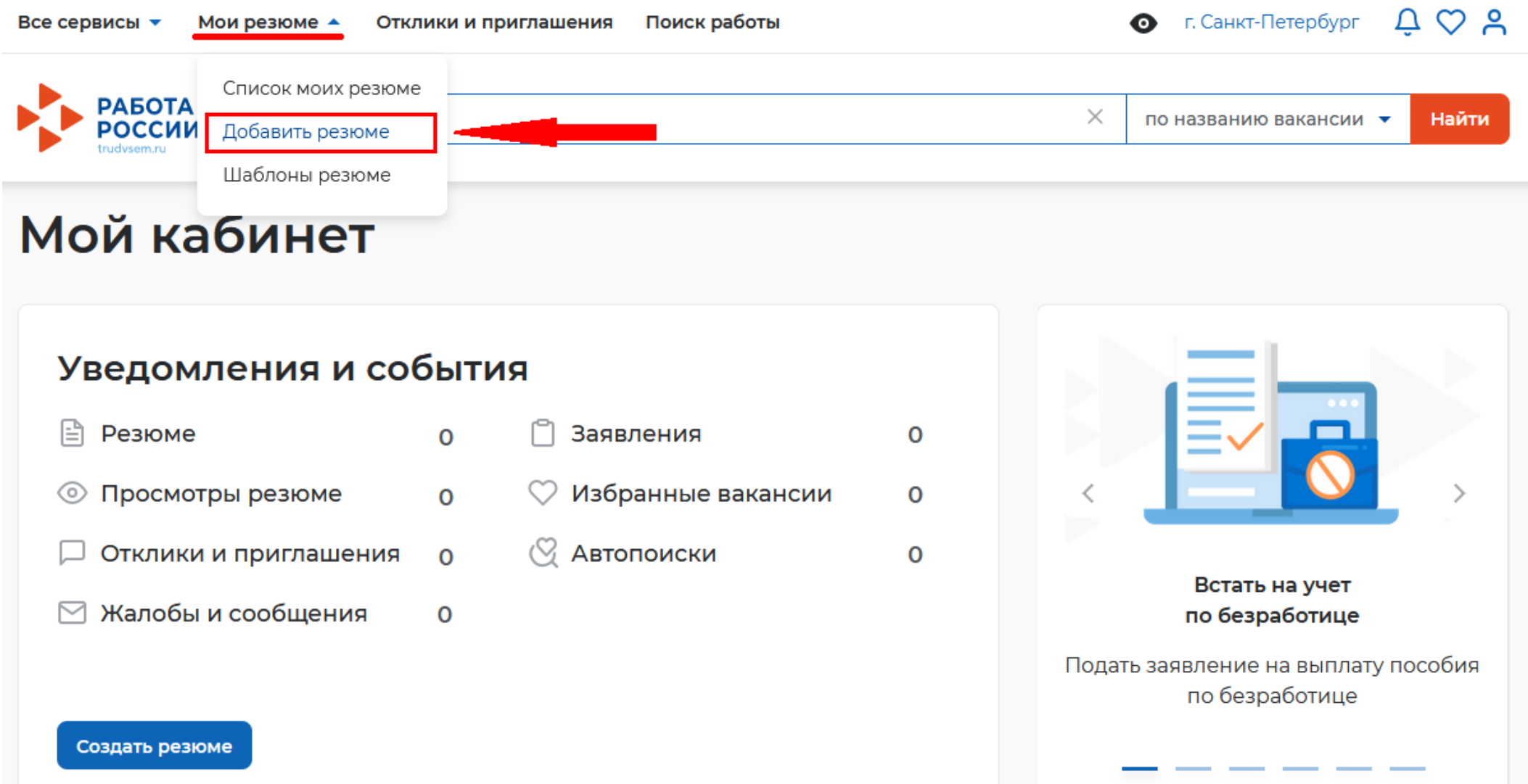

### При нажатии на кнопку «Добавить резюме» открывается окно «Создание резюме»

Мои резюме  $\star$ Отклики и приглашения Поиск работы Все сервисы ▼

 $\hat{m}$  > Мои резюме > Создание резюме

Создание резюме

### Основная информация

Гoī Загрузить Фото

Дата рождения: 27.06.2006 Женщина

Волкова Ксения

Владимировна

Резюме с фотографией привлечёт внимание работодателей и выделит вас среди других кандидатов.

Желаемая должность \*

временное трудоустройство несовершеннолетних

#### Профессия

помощник специалиста

Начните вводить название профессии, и система подскажет вам подходящие варианты из общероссийского классификатора. Например: старший механик

Будет отображаться как заголовок

вашего резюме.

#### Сфера деятельности \*

Работы, не требующие квалификации

#### Заработная плата (руб.) \*

10000 OT

Блок ОСНОВНАЯ ИНФОРМАЦИЯ

В поле желаемая должность **обязательно указывается фраза**: «временное трудоустройство несовершеннолетних» В поле профессия указывается желаемая профессия, например:

Подсобный рабочий ▼ Упаковщик v Рабочий зеленого хозяйства ▼ ▼ помощник делопроизводителя

В поле сфера деятельности выбрать из списка: «Работы, не требующие квалификации»

В поле зарплата укажите желаемую (реальную) сумму

## Контактная информация

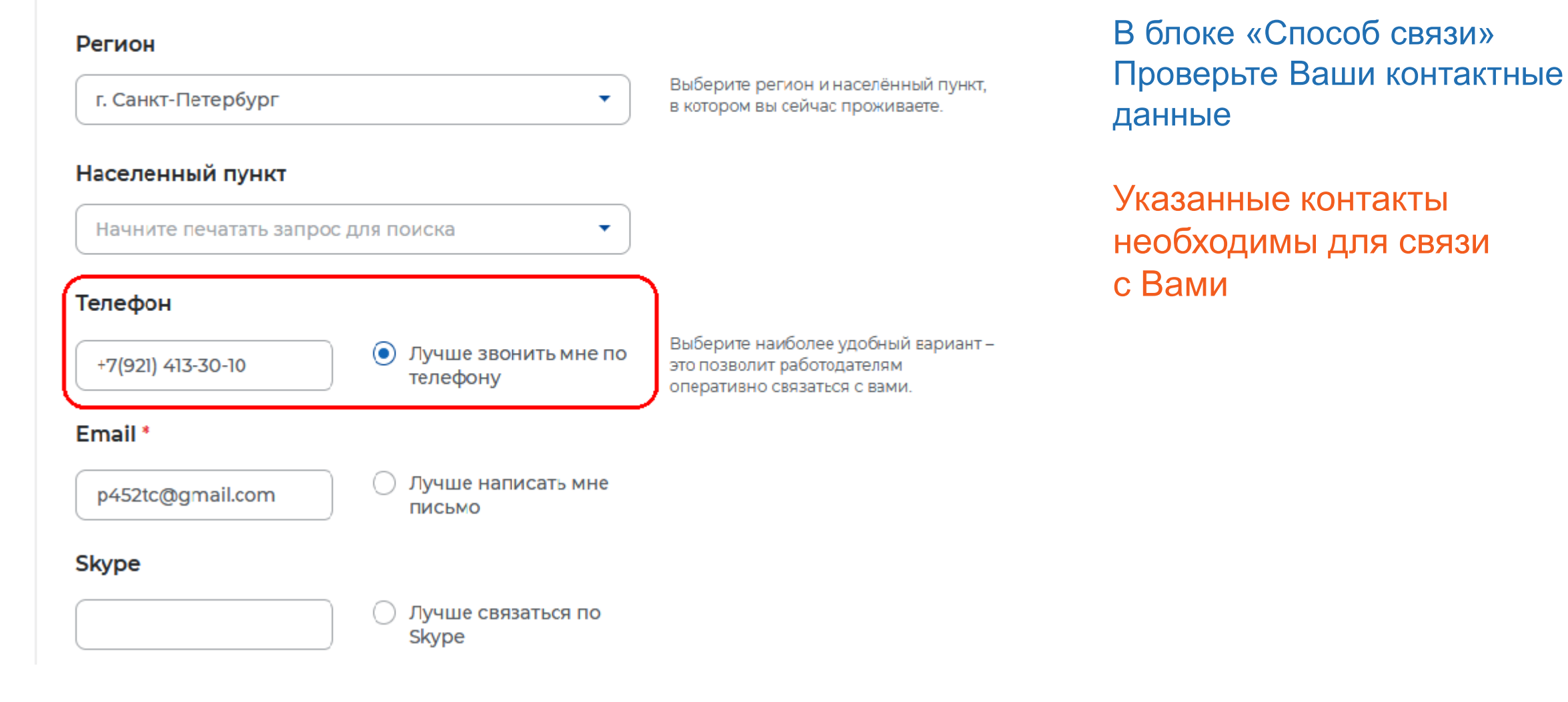

несколько

### Опыт работы

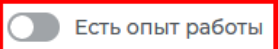

Расскажите о своём опыте работы, работодатели ценят квалифицированных специалистов. Если вы впервые ищете работу, то советуем обратить внимание на вакансии с типом занятости «Стажировка» или с требуемым опытом работы «Начало карьеры».

## В блоке «Опыт работы» Пункт «Есть опыт работы» не активировать

### Пожелания к вакансии

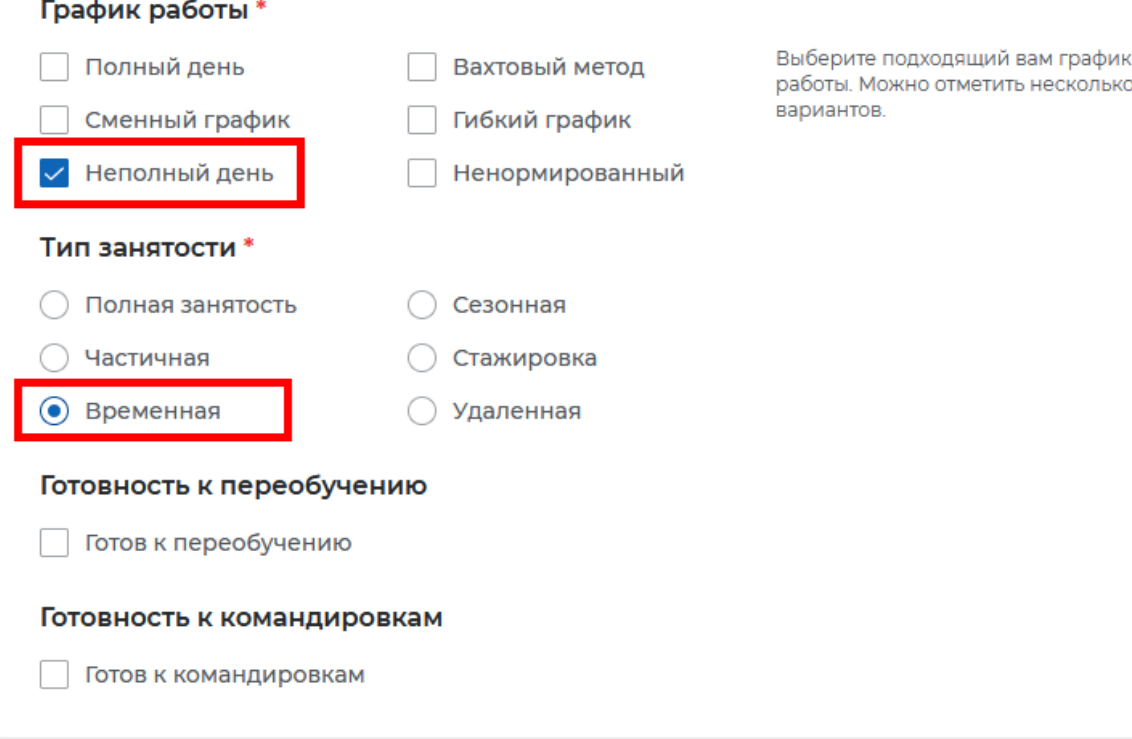

В блоке «Пожелания к вакансии» График работы укажите «Неполный день» Тип занятости укажите «Временная»

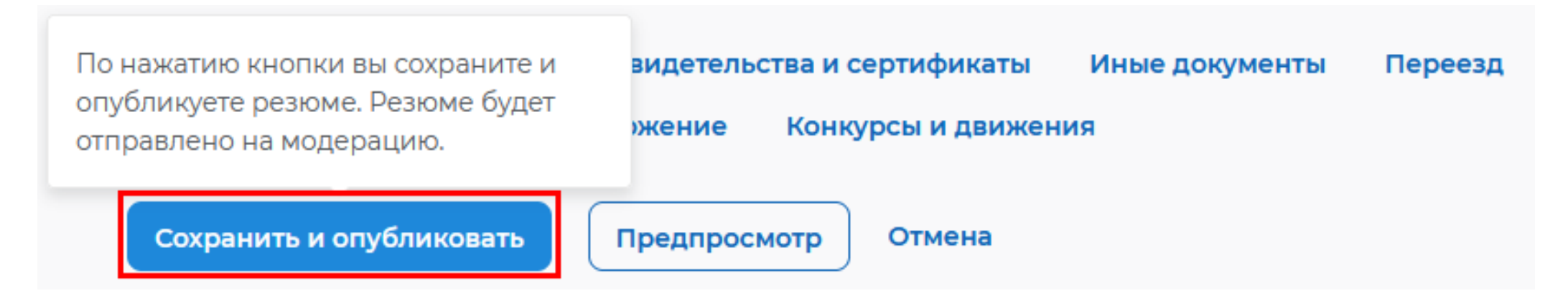

После заполнения необходимых блоков резюме нажать на кнопку «Сохранить и опубликовать»

Теперь Ваше резюме отправлено на проверку. До окончания модерации оно будет находиться в статусе «Ожидает модерации» После успешной проверки статус изменится на «Одобрено», и резюме станет доступно для просмотра работодателями

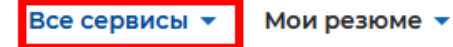

Отклики и приглашения Поиск работы

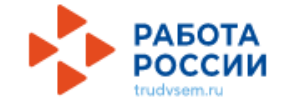

## Мой кабинет

## Уведомления и события

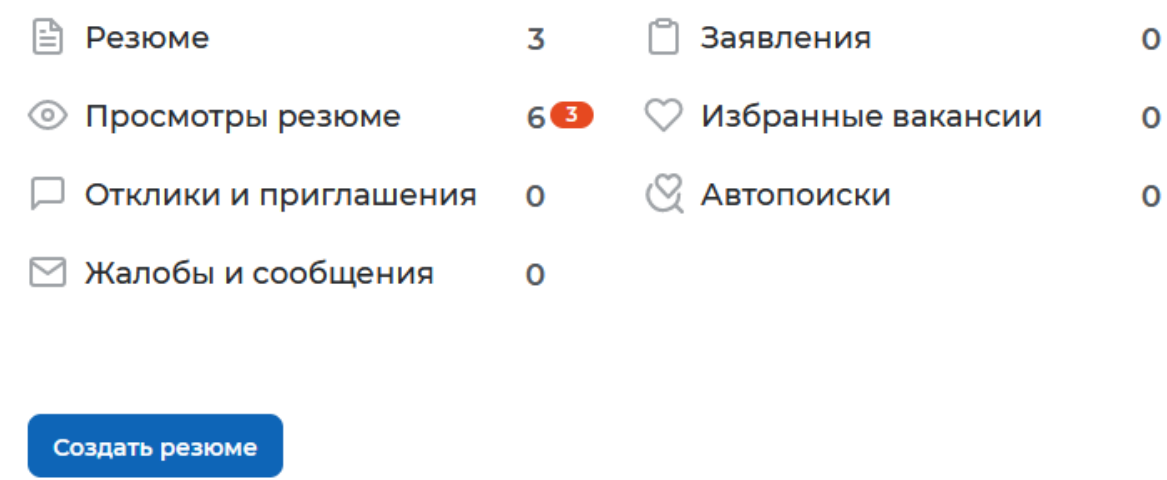

После того, как Ваше резюме прошло модерацию, и статус резюме поменялся на «Одобрено», переходим к подаче заявления на содействие в поиске подходящей работы.

Находясь в личном кабинете выбрать пункт меню «Все сервисы»

Все сервисы ▲

Мои резюме ▼ Отклики и приглашения

Поиск работы

### Каталог услуг

Все услуги

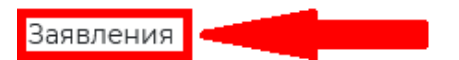

### Работа с переездом

Работа с переездом по России

Работа без границ

### Аналитика

Аналитическая информация

Рейтинг регионов

Справочник востребованных профессий

### Опросы и тесты

Профессиональная ориентация

Опросы для соискателя

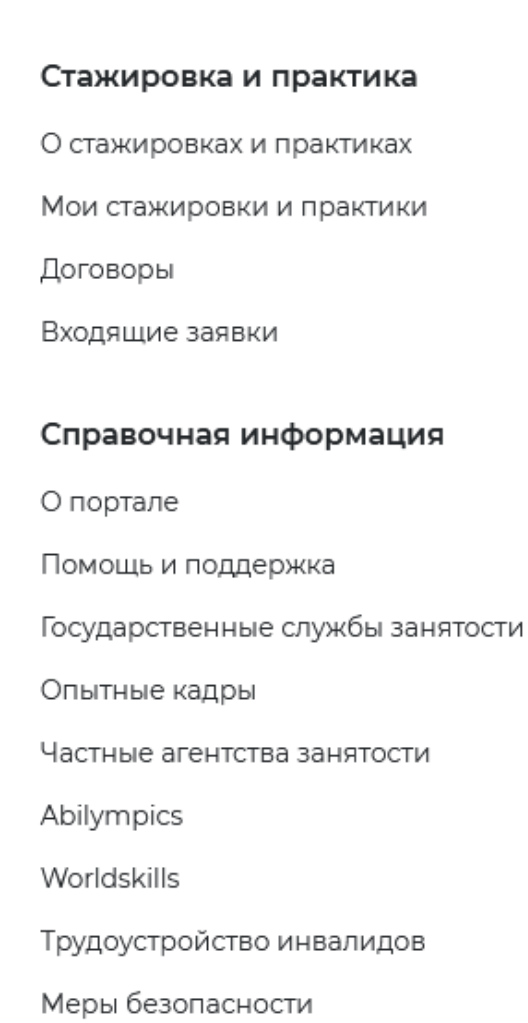

## В раскрывшемся меню в каталоге услуг выбираем «Заявления»

Для оформления заявления на содействие в поиске подходящей работы указываем регион «Санкт-Петербург»

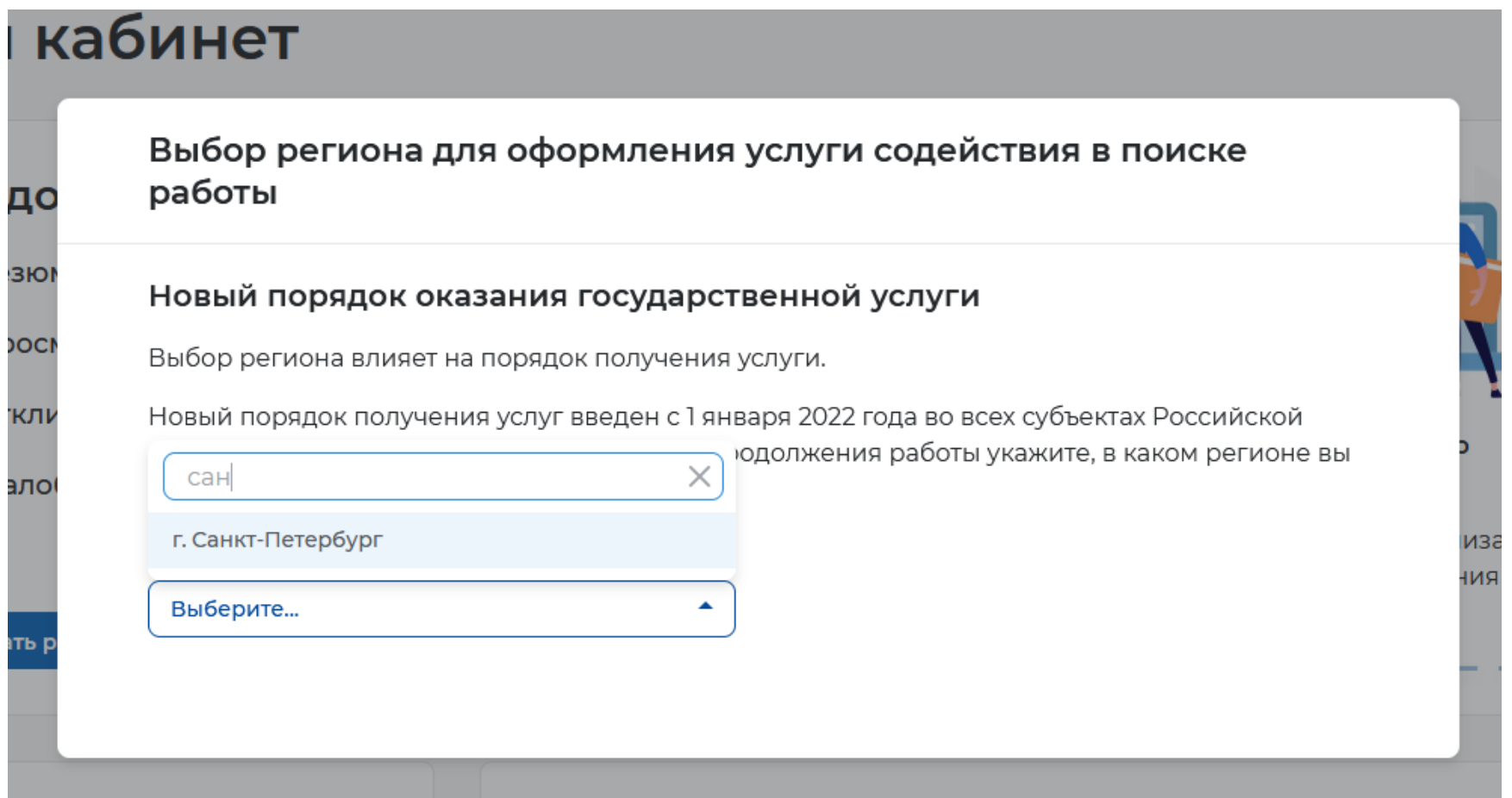

## После указания региона появится кнопка «Создать заявление», при нажатии на нее Вам открывается окно Заявления

Выбор региона для оформления услуги содействия в поиске работы

### Новый порядок оказания государственной услуги

Выбор региона влияет на порядок получения услуги.

Новый порядок получения услуг введен с 1 января 2022 года во всех субъектах Российской Федерации за исключением г. Москвы. Для продолжения работы укажите, в каком регионе вы подаёте заявление.

٠

Регион оказания государственной услуги \*

г. Санкт-Петербург

Список заявлений поданных по новому порядку

Список заявлений поданных по старому порядку

Перейти в каталог услуг

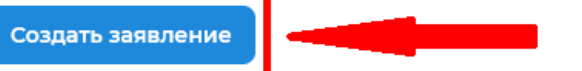

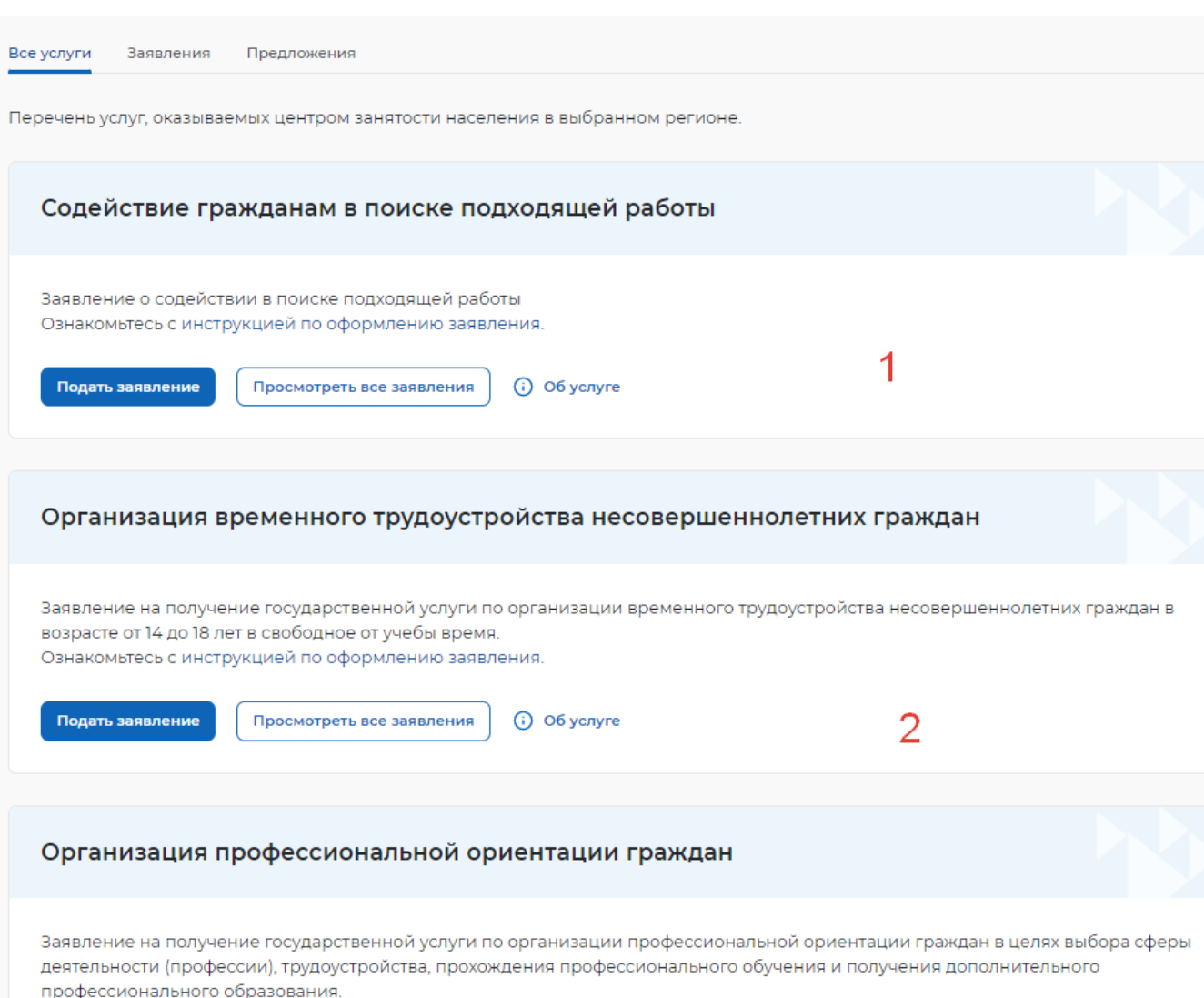

Ознакомьтесь с инструкцией по оформлению заявления.

Подать заявление Просмотреть все заявления В личном кабинете Вам необходимо подать 3 заявления:

- 1. Содействие гражданам в поиске подходящей работы
- 2. Организация временного трудоустройства несовершеннолетних граждан
- 3. Организация профессиональной ориентации

## Заявление о содействии в поиске подходящей работы

• Я ищу работу и не претендую на признание безработным Если вам требуется содействие в поиске работы без признания вас безработным или вы относитесь к категориям граждан, которые не могут быть признаны безработными

◯ Я претендую на признание безработным Если вам требуется содействие в поиске работы и вы можете быть признанным безработным

### Личные данные заявителя

Если личные данные не актуальны, вы должны изменить их в вашей учётной записи «Госуслуги» и только после этого подавать заявление с корректными личными данными

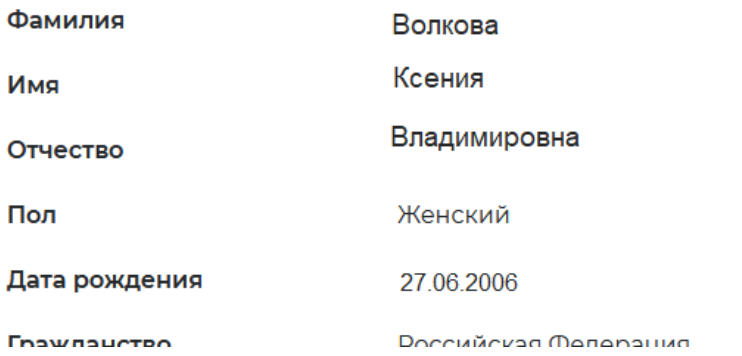

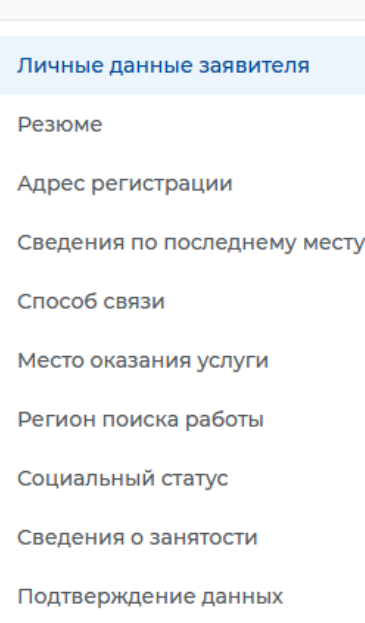

В блоке личные данные заявителя обязательно выберите пункт «Я ищу работу и не претендую на признание безработным»

Проверьте сведения, переданные из вашей учетной записи Госуслуги на портал «Работа России»

В блоке «Резюме» в раскрывающемся списке

выбираете свое резюме «временное трудоустройство несовершеннолетних»

Все сервисы • Мои резюме • Отклики и приглашения Поиск работы

## Резюме

Выберите резюме, на основании которого центр занятости населения будет искать вам работу. Если ранее вы не создавали резюме, можете создать резюме сейчас. После создания резюме выберите только что созданное резюме.

Резюме\*

Выберите резюме временное трудоустройство несовершеннолетних

### Адрес регистрации

Указывается действующий адрес регистрации по месту жительства (указан в паспорте на страницах с 5-й по 12-ю, в ином документе, удостоверяющем личность, или в справке о регистрации по месту жительства). В случае предоставления недостоверных сведений центр занятости населения имеет право отказать в постановке на регистрационный учет в качестве безработного и назначении пособия.

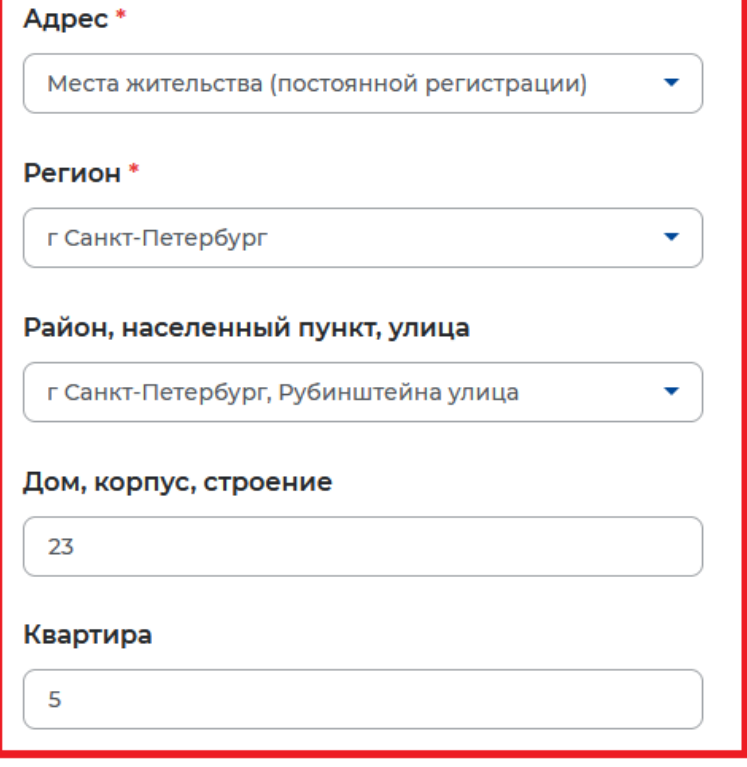

В блоке «Адрес регистрации» укажите действующий адрес регистрации по месту жительства (указан в паспорте на страницах с 5-й по 12-ю)

В блоке «Сведения по последнему месту работу» Обратите внимание, что пункт «Есть опыт работы» должен быть неактивен

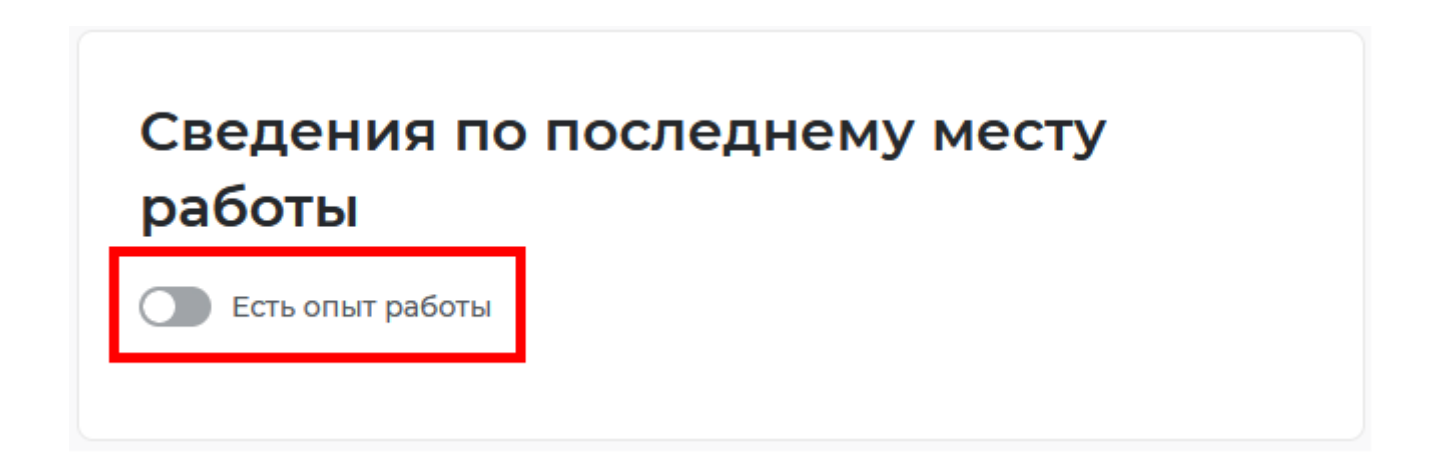

## Способ связи

Сведения необходимы для уточнения данных, в случае неполноты которых вам может быть отказано в признании безработным. На указанный почтовый ящик придет подтверждающее письмо. Без подтверждения почтового ящика подача заявления не будет осуществлена.

### Телефон\*

+7(921)3081580

Email\*

swag@gmail.com

Предпочитаемый способ связи \*

• Лучше звонить мне по телефону

Лучше написать мне письмо

В блоке «Способ связи» Проверьте Ваши контактные данные

### Место оказания услуги

### Регион обращения в ЦЗН\* Список регионов, для которых г Санкт-Петербург доступна услуга Центр занятости населения\* A Выберите... × СПб ГАУ ЦЗН АЗН Колпинского района СПб - Кадровый центр СПб ГАУ ЦЗН АЗН Красногвардейского района СПб СПб ГАУ ЦЗН АЗН Московского района СПб СПб ГАУ ЦЗН АЗН Невского района СПб СПб ГАУ ЦЗН АЗН Выборгского района СПб

## В блоке «Место оказания услуги»

Укажите регион обращения в центр занятости Санкт-Петербург

Далее необходимо выбрать Центр занятости населения

ОБРАТИТЕ ВНИМАНИЕ необходимо выбрать центр занятости того района, в каком планируете осуществлять трудовую деятельность

### Социальный статус

Отношусь к гражданам предпенсионного возраста (в течение 5 лет до наступления возраста, дающего право на страховую пенсию по старости, в том числе назначаемую досрочно)

Инвалид

- Отношусь к категории детей-сирот, детей, оставшихся без попечения родителей, лиц из числа детей-сирот, детей, оставшихся без попечения родителей
- Имею ребенка (детей) в возрасте до 18 лет, факт рождения которого зарегистрирован в РФ
- Являюсь опекуном, усыновителем ребенка (детей) в возрасте до 18 лет, факт рождения которого зарегистрирован в РФ
- Имею ребенка (детей), факт рождения которого зарегистрирован компетентным органом иностранного государства

Являюсь пенсионером

Являюсь военным пенсионером

- Являюсь лицом, освобожденным из учреждений, исполняющих наказание в виде лишения свободы
- Являюсь беженцем/вынужденным переселенцем
- Являюсь одиноким/многодетным родителем, воспитывающим несовершеннолетних детей, детейинвалидов

Являюсь гражданином, уволенным с военной службы/членом его семьи

Являюсь гражданином, подвергшимся воздействию радиации вследствие чернобыльской и других радиационных аварий и катастроф

Являюсь несовершеннолетним в возрасте от 16 до 18 лет

Являюсь гражданином в возрасте от 18 до 25 лет. имеющим среднее профессиональное образование или высшее образование и ищущим работу в течение года с даты выдачи документа об образовании и о квалификации

Работаю, но желаю сменить работу/найти дополнительную работу

Обучаюсь по очной форме обучения

Являюсь женщиной в отпуске по уходу за ребенком до 3 лет

√ Являюсь несовершеннолетним в возрасте от 14 до 18 лет

### В блоке «Социальный статус»

Поставьте галочку в самом последнем ПУНКТЕ «Являюсь несовершеннолетним в возрасте от 14 до 18 лет»

### В блоке «Сведения о занятости»

## Отметьте в первом пункте отношусь/не отношусь к гражданам не достигшим 16летнего возраста

#### Сведения о занятости

Категории граждан, которые не могут быть признаны безработными, и претендуют только на поиск работы:

#### Не достигшие 16-летнего возраста

• Отношусь

◯ Не отношусь

#### Получающие пенсию по старости или за выслугу лет

Которым в соответствии с законодательством Российской Федерации назначены страховая пенсия по старости (в том числе досрочно) и (или) накопительная пенсия, либо пенсия по предложению органов службы занятости, либо пенсия по старости или за выслугу лет по государственному пенсионному обеспечению.

○ Отношусь

#### • Не отношусь

Осужденные по решению суда к исправительным работам либо принудительным работам, а также к наказанию в виде лишения свободы, если данное наказание не назначено условно

○ Отношусь

• Не отношусь

#### Выполняющие оплачиваемую работу

Работающие по трудовому договору, в том числе выполняющие работу за вознаграждение на условиях полного либо неполного рабочего времени, а также имеющие иную оплачиваемую работу (службу), включая сезонные. временные работы, за исключением общественных работ (кроме граждан, участвующих в общественных работах из числа впервые ищущих работу (ранее не работавших) и при этом не имеющих квалификации; уволенных более одного раза в течение одного года до начала периода безработицы, за нарушение трудовой дисциплины или другие виновные действия; прекративших индивидуальную предпринимательскую деятельность, вышедших из членов крестьянского (фермерского) хозяйства; стремящихся возобновить трудовую деятельность после длительного (более одного года) перерыва, а также направленных органами службы занятости на обучение и отчисленных за виновные действия; обратившихся в органы службы занятости после окончания сезонных работ) и осуществления полномочий членов избирательных комиссий, комиссий референдума с правом решающего голоса не на постоянной (штатной) основе.

○ Отношусь

• Не отношусь

#### Индивидуальные предприниматели, нотариусы, адвокаты

Зарегистрированные в установленном порядке в качестве индивидуальных предпринимателей, а также нотариусов, занимающихся частной практикой, адвокатов, учредивших адвокатские кабинеты, и иных лиц, чья профессиональная деятельность в соответствии с федеральными законами подлежит государственной регистрации и (или) лицензированию.

- Отношусь
- Не отношусь

#### Занятые в подсобных промыслах и реализующих продукцию по договорам

○ Отношусь

• Не отношусь

## В блоке «Сведения о занятости» Во всех остальных пунктах проставьте «не отношусь»

#### Выполняющие работы по договорам

Выполняющие работы по договорам гражданско-правового характера, предметами которых являются выполнение работ и оказание услуг, авторским договорам, а также являющихся членами производственных кооперативов (артелей).

- Отношусь
- Не отношусь

Избранные, назначенные или утвержденные на оплачиваемую должность

- Отношусь
- Не отношусь

#### Проходящие военную или альтернативную гражданскую службу

Проходящие военную службу, альтернативную гражданскую службу, а также службу в органах внутренних дел, Государственной противопожарной службе, учреждениях и органах уголовно-исполнительной системы, органах принудительного исполнения Российской Федерации.

- Отношусь
- Не отношусь

#### Обучающиеся по очной форме обучения

Обучающиеся по очной форме обучения в организациях, осуществляющих образовательную деятельность, включая обучение по направлению государственной службы занятости населения.

○ Отношусь

• Не отношусь

#### Временно отсутствующие на рабочем месте

Временно отсутствующие на рабочем месте в связи с нетрудоспособностью, отпуском, переподготовкой, повышением квалификации, приостановкой производства, вызванной забастовкой, призывом на военные сборы. привлечением к мероприятиям, связанным с подготовкой к военной службе (альтернативной гражданской службе), исполнением других государственных обязанностей или иными уважительными причинами.

○ Отношусь

• Не отношусь

#### Учредители организаций, кроме некоммерческих без права получения дохода от деятельности

Являющиеся учредителями (участниками) организаций, за исключением учредителей (участников) некоммерческих организаций, организационноправовая форма которых не предполагает права учредителей (участников) на получение дохода от деятельности этих организаций, включая членов товариществ собственников жилья, а также членов жилищных, жилищно-строительных, гаражных кооперативов и иных специализированных потребительских кооперативов, создаваемых в целях удовлетворения потребностей граждан, которые не получают доход от их деятельности.

- Отношусь
- Не отношусь

#### Являющиеся членами крестьянского (фермерского) хозяйства

- Отношусь
- Не отношусь

#### Являющиеся плательщиками налога на профессиональный доход

- Отношусь
- Не отношусь

### Подтверждение данных

- √ Я подтверждаю, что ознакомлен(а) с положениями законодательства Российской Федерации о занятости населения
- √ Я предупрежден, что в случае, если предоставленные данные окажутся ложными, я могу быть привлечен к ответственности в соответствии с законодательством
- √ Я подтверждаю свое согласие на обработку моих персональных данных в целях принятия решения по настоящему обращению и предоставления государственных услуг в области содействия занятости населения
- √ Я согласен на передачу моих персональных данных третьим лицам в целях предоставления государственных услуг в области содействия занятости населения
- √ Я предупрежден, что в случае подтверждения недостоверности сведений, содержащихся в моем заявлении, центр занятости населения может отказать в постановке на регистрационный учет в качестве безработного
- √ Я предупрежден, что в случае получения пособия по безработице обманным путем (в том числе при предоставлении недостоверных сведений) центр занятости населения имеет право взыскивать незаконно полученные денежные средства в судебном порядке, а соответствующие материалы будут переданы в правоохранительные органы

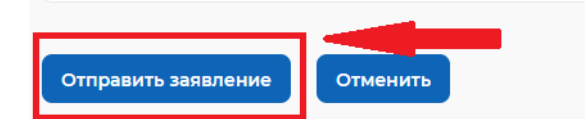

В блоке «Подтверждение данных»

Для успешной подачи заявления необходимо ознакомиться с представленной информацией и подтвердить данные.

Прочитайте все пункты и подтвердите данные, проставив галочки.

Затем нажмите на кнопку «Отправить заявление»

Теперь Ваше заявление отправлено в Центр занятости населения для обработки. Заявление обрабатывается в течение 1 суток. В личный кабинет Вам будут поступать уведомления о статусе Вашего заявления

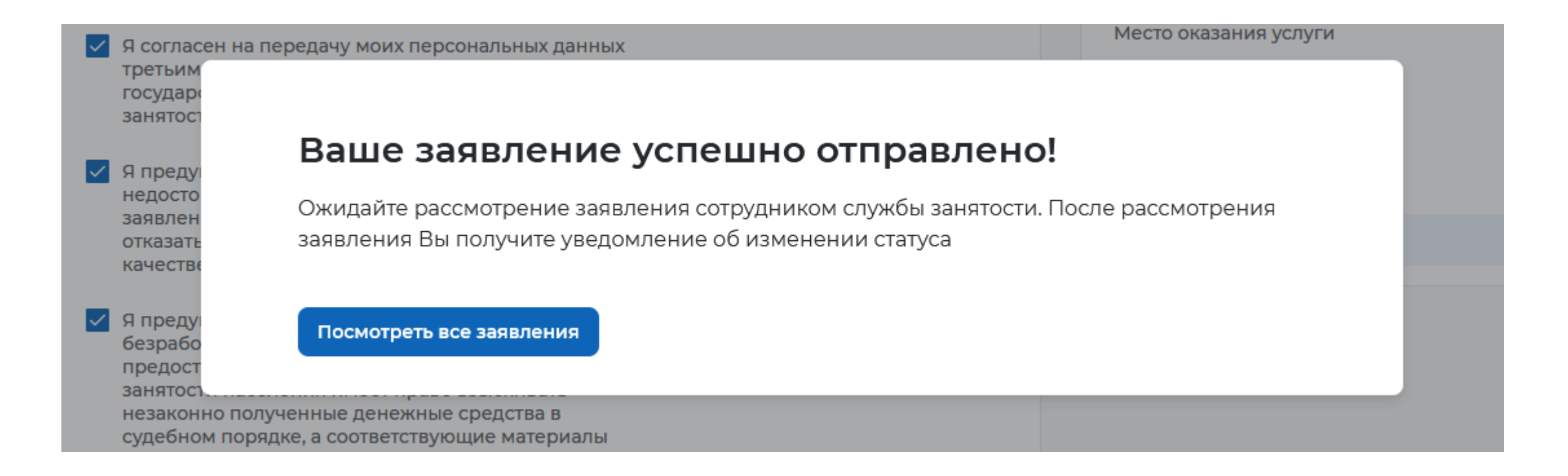

Все сервисы ▼ Мои резюме ▼ Отклики и приглашения Поиск работы

00 - Indiana yanyi - Dpemennoe ipygoyerponerso necoseparennonerni

 $\bullet$  г. Санкт-Петербург  $\Box$  (

### Заявление на временное трудоустройство несовершеннолетних граждан

#### Полное наименование заявления:

Заявление на получение государственной услуги по организации временного трудоустройства несовершеннолетних граждан в возрасте от 14 до 18 лет в свободное от учебы время

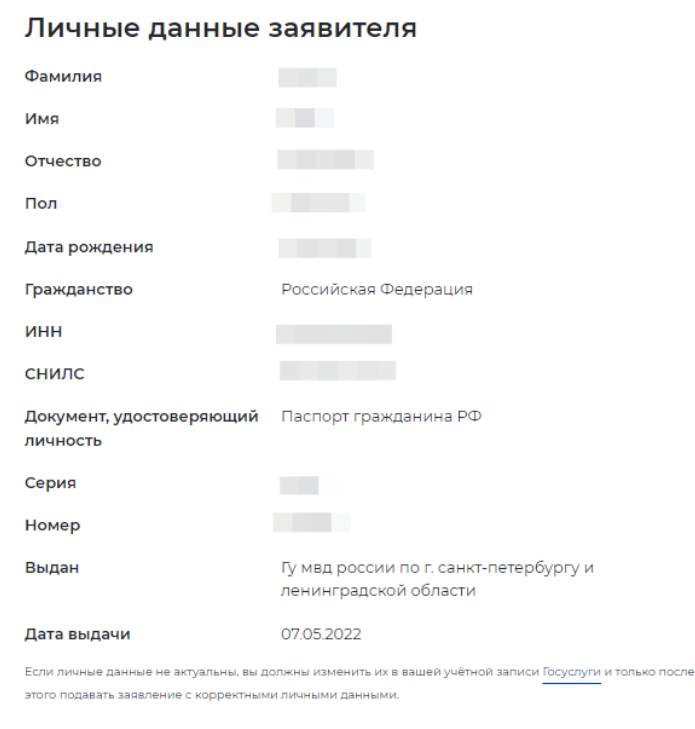

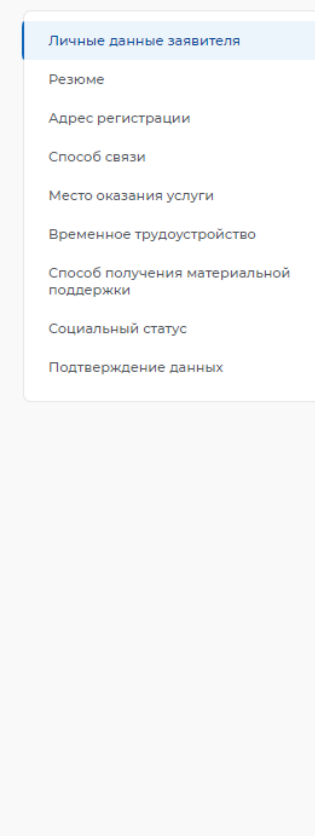

Проверьте сведения, переданные из вашей учетной записи Госуслуги на портал «Работа **России»** 

#### Резюме

Выберите резюме, на основании которого центр занятости населения будет искать Вам работу. Если ранее Вы не создавали резюме. Вы можете создать резюме сейчас. После создания Вами резюме выберите только что созданное резюме

#### Резюме

Выберите резюме

### Адрес регистрации

Указывается действующий адрес регистрации по месту жительства (указан в паспорте на страницах с 5-й по 12ю, в ином документе, удостоверяющем личность, или в справке о регистрации по месту жительства). В случае предоставления недостоверных сведений центр занятости населения имеет право отказать в предоставлении государственной услуги.

#### Адрес\*

Места жительства (постоянной регистрации)

#### Регион<sup>1</sup>

Выберите регион

#### Район, населенный пункт, улица

Выделите и начните печатать

#### Дом, корпус, строение \*

Введите значение

#### Квартира

Введите номер квартиры

В блоке «Резюме» в раскрывающемся списке выбираете свое резюме «временное трудоустройство несовершеннолетних»

В блоке «Адрес регистрации» укажите действующий адрес регистрации по месту жительства (указан в паспорте на страницах с 5-й по  $12-<sub>FO</sub>$ )

### Способ связи

Сведения необходимы для уточнения данных, в случае неполноты которых вам может быть отказано в предоставлении государственной услуги. На указанный почтовый ящик придет подтверждающее письмо. Без подтверждения email подача заявления не будет осуществлена.

#### Телефон\*

 $+7(950)$ 

#### Email<sup>\*</sup>

@gmail.com

В блоке «Способ связи» Проверьте Ваши контактные данные

Указанные контакты необходимы для уточнения вопросов по государственной услуге

### Место оказания услуги

### Регион обращения в ЦЗН\* Список регионов, для которых г Санкт-Петербург доступна услуга Центр занятости населения\* A Выберите... × СПб ГАУ ЦЗН АЗН Колпинского района СПб - Кадровый центр СПб ГАУ ЦЗН АЗН Красногвардейского района СПб СПб ГАУ ЦЗН АЗН Московского района СПб СПб ГАУ ЦЗН АЗН Невского района СПб СПб ГАУ ЦЗН АЗН Выборгского района СПб

## В блоке «Место оказания услуги»

Укажите регион обращения в центр занятости Санкт-Петербург

Далее необходимо выбрать Центр занятости населения

ОБРАТИТЕ ВНИМАНИЕ необходимо выбрать центр занятости того района, в каком планируете осуществлять трудовую деятельность

### Временное трудоустройство

Есть номер заявки образовательной организации

#### Желаемая работа\*

Работа с документами и с библиотечным фондом

#### Предпочтительный месяц работы\*

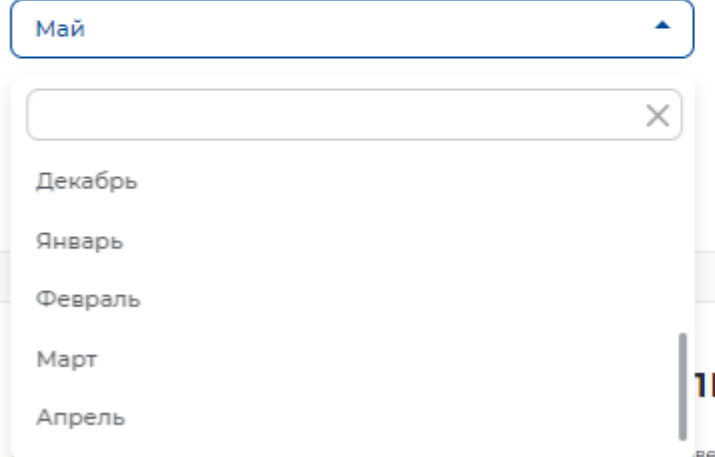

Выберите один предпочтительный месяц для работы. Трудоустройство будет осуществляться в один из выбранных периодов. Если в выбранный период вам исполняется 18 лет, то трудоустройство возможно только до даты наступления совершеннолетия.

### ьной поддержки

вершеннолетнему гражданину.

В блоке «Временное трудоустройство»

## Выберите вид желаемой работы

## Далее необходимо выбрать предпочтительный месяц работы

### Способ получения материальной поддержки

Реквизиты расчётного счёта или карты должны принадлежать несовершеннолетнему гражданину.

#### Реквизиты получения материальной поддержки<sup>3</sup>

∩ Расчётный счёт

• Карта "Мир"

#### Номер карты "Мир" \*

Введите номер карты

### Социальный статус

П Инвалид

Отношусь к детям-сиротам, детям, оставшимся без попечения родителей

### Подтверждение данных

√ Я подтверждаю свое согласие на обработку моих персональных данных в целях принятия решения по настоящему обращению и предоставления государственных услуг в области содействия занятости населения, в том числе на:

- направление данного обращения в государственный орган, государственные учреждения службы занятости населения или должностному лицу, в компетенцию которых входит решение поставленных в обращении вопросов;
- передачу моих персональных данных третьим лицам в целях принятия решения по настоящему обращению и предоставления государственных услуг в области солействия занятости

В блоке «Способ получения материальной поддержки»

Укажите реквизиты банковской карты «МИР», открытой на Ваше имя

Блок «Социальный статус» заполняется при наличии указанной категории

Дать согласие на обработку персональных данных

Нажать кнопку «ОТПРАВИТЬ ЗАЯВЛЕНИЕ»

### Заявление на профессиональную ориентацию

#### Полное наименование заявления:

Организация профессиональной ориентации граждан в целях выбора сферы деятельности (профессии), трудоустройства, прохождения профессионального обучения и получения дополнительного профессионального образования

### Личные данные заявителя Фамилия Manageri Има Отчество Пол Дата рождения Гражданство ИНН **СНИЛС** Документ, удостоверяющий Паспорт гражданина РФ личность A. Серия Номер Гу мвд россии по г. санкт-петербургу и Выдан ленинградской области Дата выдачи

### Личные данные заявителя Адрес постоянной регистрации Способ связи Место оказания услуги Образование Социальный статус

Подтверждение данных

Проверьте сведения, переданные из вашей учетной записи Госуслуги на портал «Работа России»

Если личные данные не актуальны, вы должны изменить их в вашей учётной записи Госуслуги и только после этого подавать заявление с корректными личными данными.

### Адрес постоянной регистрации

Указывается действующий адрес регистрации по месту жительства (указан в паспорте на страницах с 5-й по 12ю, в ином документе, удостоверяющем личность, или в справке о регистрации по месту жительства). В случае предоставления недостоверных сведений центр занятости населения имеет право отказать в предоставлении государственной услуги.

٠

▼

#### Адрес\*

Выберите...

#### Регион\*

Выберите регион

### Район, населенный пункт, улица

Выделите и начните печатать

#### Дом, корпус, строение

Введите значение

#### Квартира

Введите номер квартиры

В блоке «Адрес регистрации» укажите действующий адрес регистрации по месту жительства (указан в паспорте на страницах с 5-й по  $12-$ ю)

### Способ связи

В блоке по умолчанию отображаются сведения, которые вы указали в последнем поданном заявлении на государственную услугу в центре занятости населения. Если телефон или email неактуальны, то введите новые данные. Это важно, чтобы специалист центра занятости смог связаться с вами для решения вопросов по услугам

#### Телефон\*

 $+7$  (...) ... ...

#### Email\*

**Введите Email** 

В блоке «Способ связи» Проверьте Ваши контактные данные

Указанные контакты необходимы для связи с Вами

### Место оказания услуги

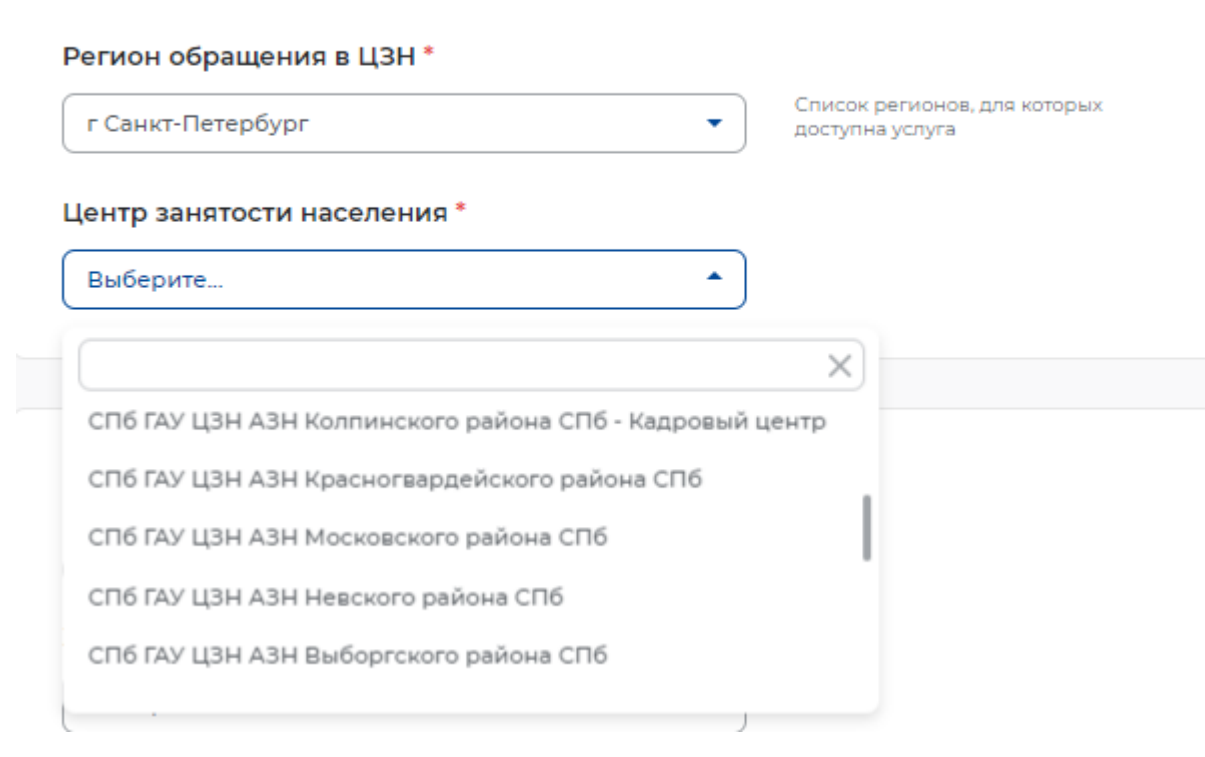

## В блоке «Место оказания услуги»

Укажите регион обращения в центр занятости Санкт-Петербург

Далее необходимо выбрать Центр занятости населения

ОБРАТИТЕ ВНИМАНИЕ необходимо выбрать центр занятости того района, в каком планируете осуществлять трудовую деятельность

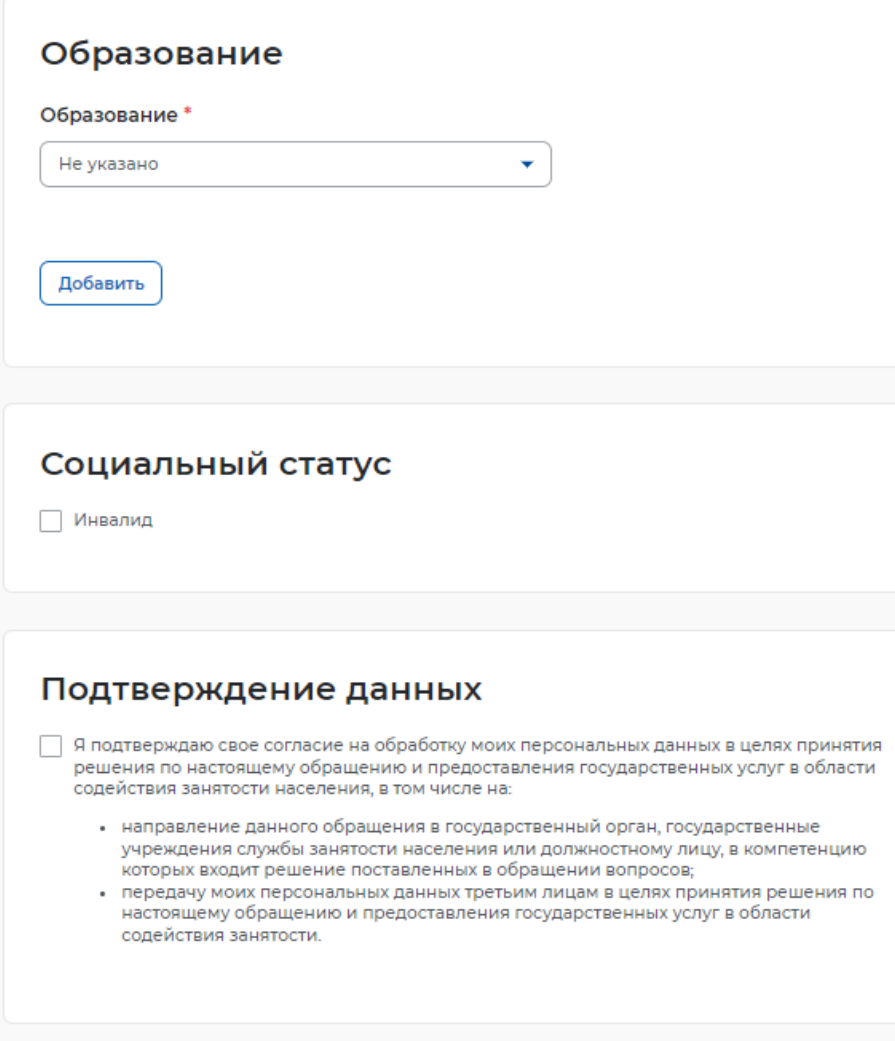

Блок «Образование» заполняется при наличии указанной категории

Блок «Социальный статус» заполняется при наличии указанной категории

Дать согласие на обработку персональных данных

Нажать кнопку «ОТПРАВИТЬ ЗАЯВЛЕНИЕ»

Отменить

# Отслеживание заявлений

Войдите на портал «Работа России» с использованием подтвержденной учетной записи Госуслуги (ЕСИА)

В Личном кабинете выберите пункт меню «Все сервисы» и выберите в разделе «Каталог услуг» пункт Заявления

Все сервисы ▲ Мои резюме  $\blacktriangledown$ Отклики и приглашения Поиск работы

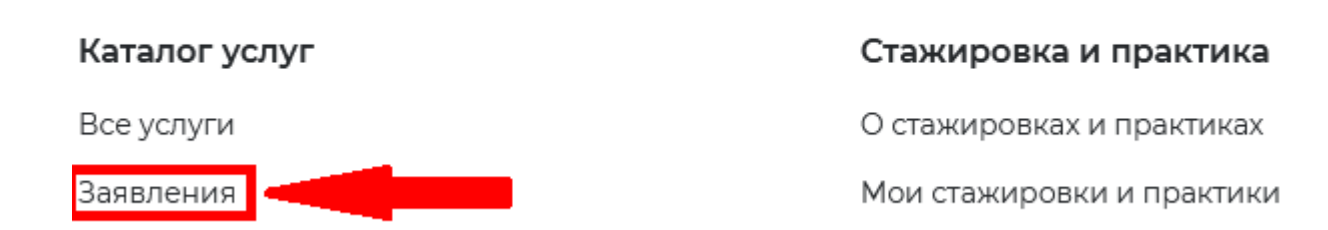

На странице заявлений вы сможете ознакомиться с текущим статусом Вашего заявления.

# Отслеживание заявлений

Также статус своих заявлений можно отслеживать, находясь в личном кабинете,

нажав на  $\Omega$  значок уведомлений в правом верхнем углу

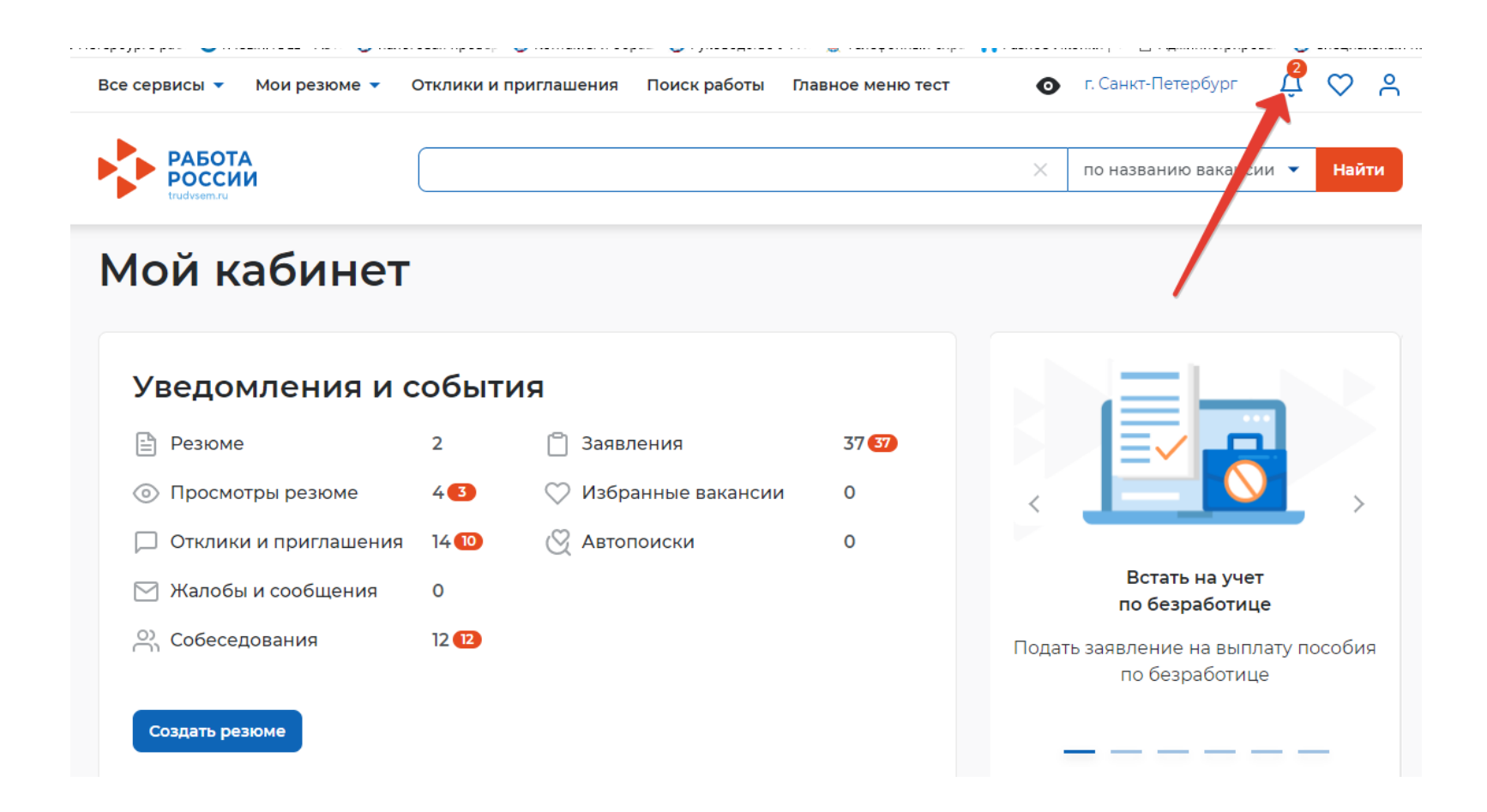

Когда Ваше заявление примет специалист Службы занятости и подберет Вам вакансии, в личном кабинете появится уведомление «Расстановка приоритетов по вакансиям»

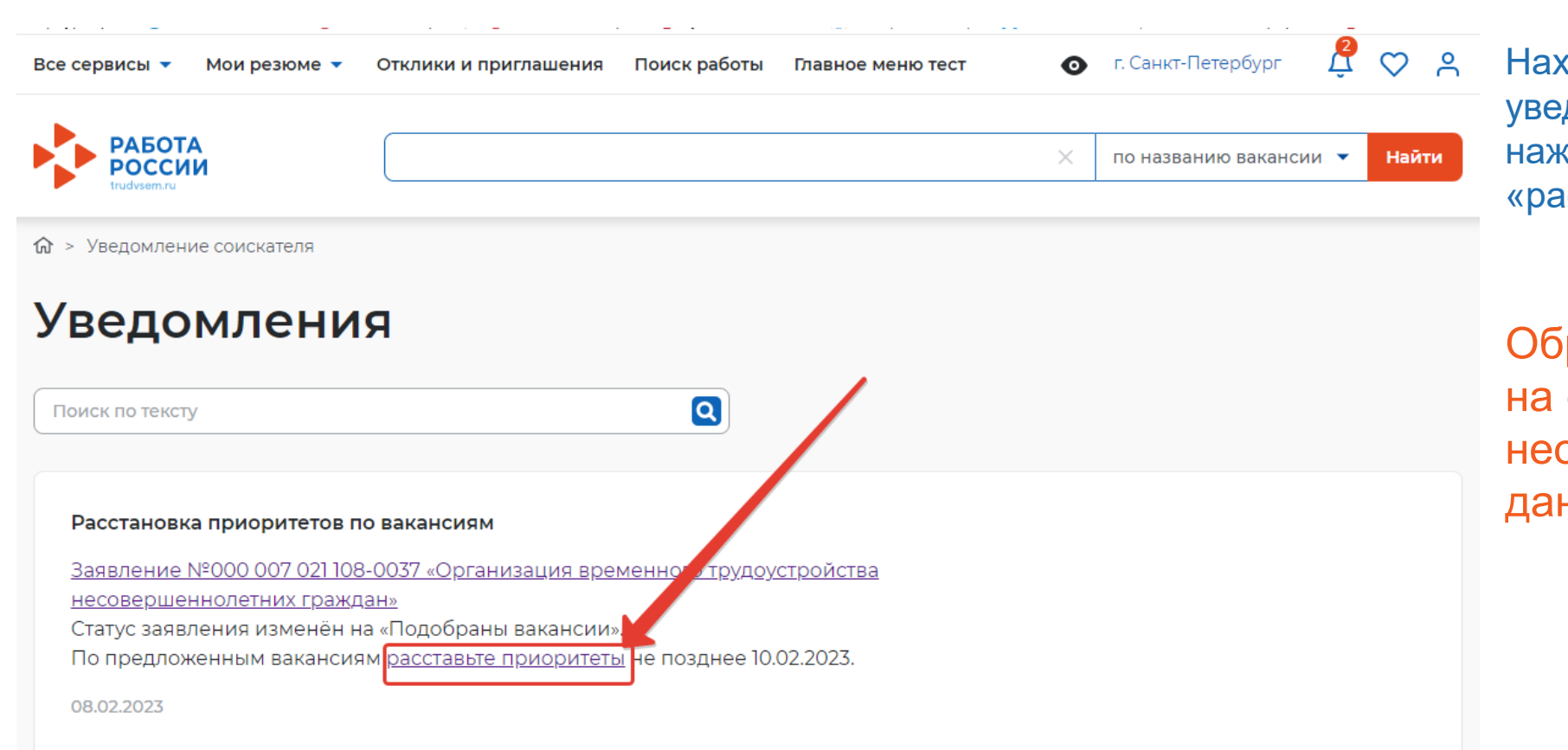

Находясь в окне уведомлений нажмите на ссылку «расставьте приоритеты».

Обратите внимание на срок - до какого числа необходимо выполнить данное действие

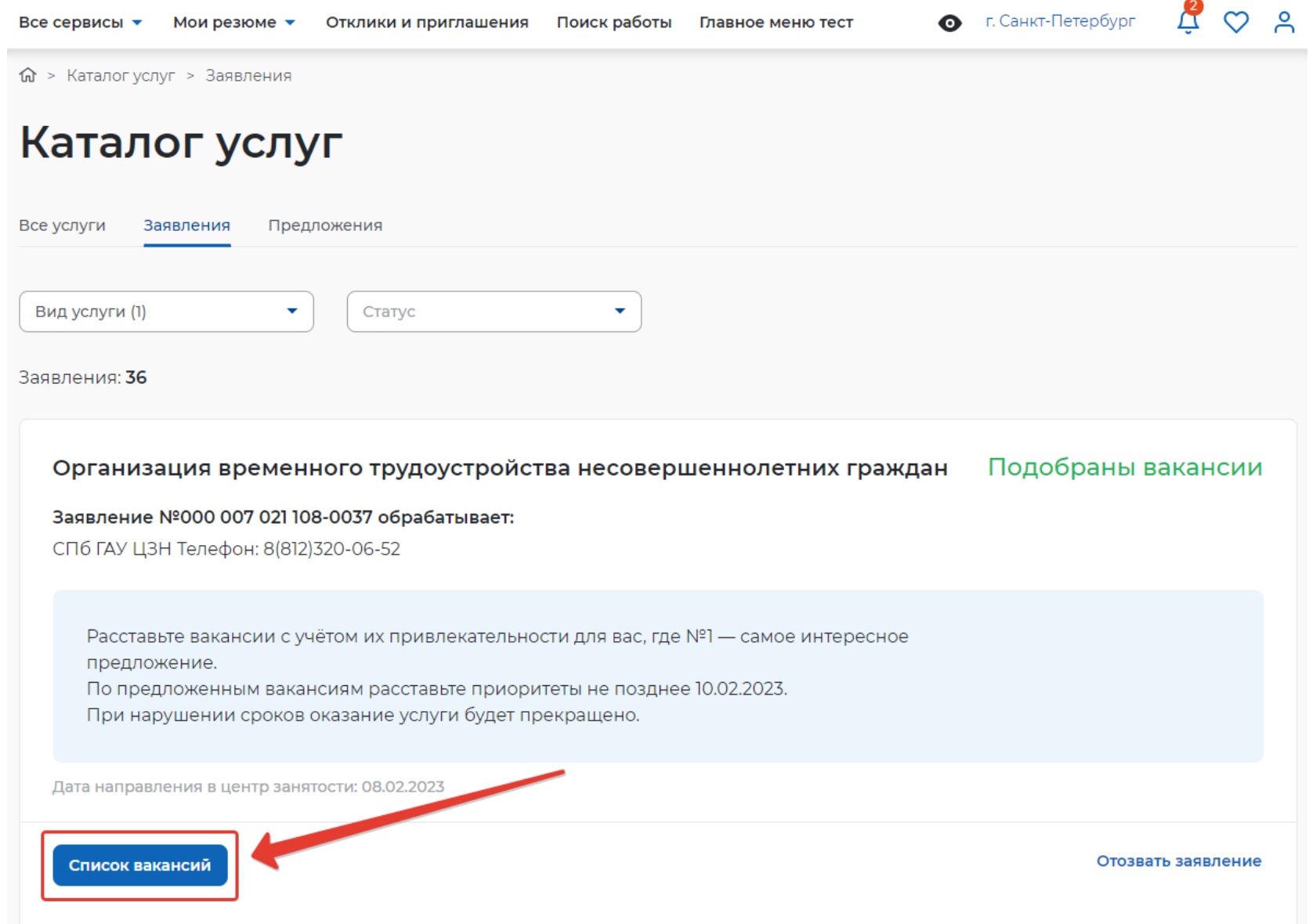

В открывшемся окне нажмите на кнопку «Список вакансий»

Мои резюме  $\blacktriangledown$ Отклики и приглашения Поиск работы — Главное меню тест Все сервисы ▼

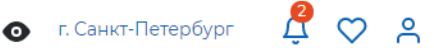

## Вакансии от центра занятости населения

### Шаг 1. Расставьте вакансии в таблице по приоритетам

С помощью стрелок расставьте вакансии в таблице по приоритетам. Интересные предложения вакансий располагайте вверху списка. В первую очередь сотрудники центра занятости населения будут рассматривать вакансии первых приоритетов.

Также можете сами откликнуться на предложенные вакансии, перейдя по ссылке из названия вакансии.

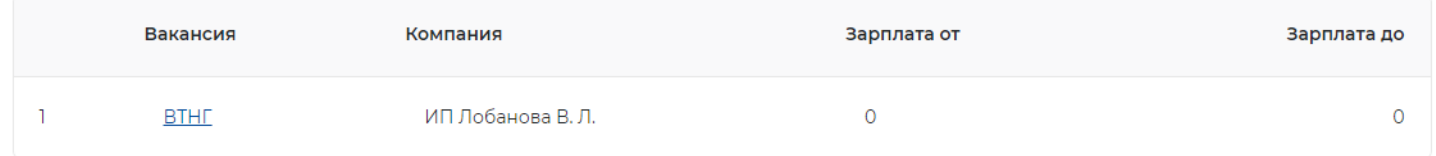

### Шаг 2. Ознакомьтесь с положениями законодательства

Положения законодательства Российской Федерации о занятости населения

### Шаг 3. Отправьте таблицу в центр занятости населения

Список вакансий с расстановленными приоритетами будет отправлен сотруднику центра занятости населения для дальнейшего оказания услуги.

## Вы окажетесь на странице с вакансиями от центра занятости, теперь необходимо нажать на кнопку «Отправить в ЦЗН»

Статус вашего заявления изменится на «Подтверждение вакансий»

Отправить в ЦЗН

# СТАТУСЫ ЗАЯВЛЕНИЯ

### Прохождение собеседований

Заявление Nº000 007 021 108-0038 «Организация временного трудоустройства

несовершеннолетних граждан»

Статус заявления изменён на «Прохождение собеседований».

Ознакомьтесь со списком вакансий для прохождения собеседований и направлениями на временное трудоустройство. Пройдите собеседования не позднее 14.02.2023 г. Если собеседования не будут пройдены в указанный срок, то оказание услуги будет прекращено.

09.02.2023

### Идёт подтверждение вакансий

Заявление №000 007 021 108-0038 «Организация временного трудоустройства

несовершеннолетних граждан»

Статус заявления изменён на «Идёт подтверждение вакансий».

Сотрудники центра занятости населения свяжутся с работодателями для подтверждения их готовности провести собеседование. Ожидайте решения.

09.02.2023

Статусы Вашего заявления после отправки отклика в ЦЗН

Когда специалист Службы занятости подтвердит вакансии, в личном кабинете появится уведомление «Прохождение собеседований»

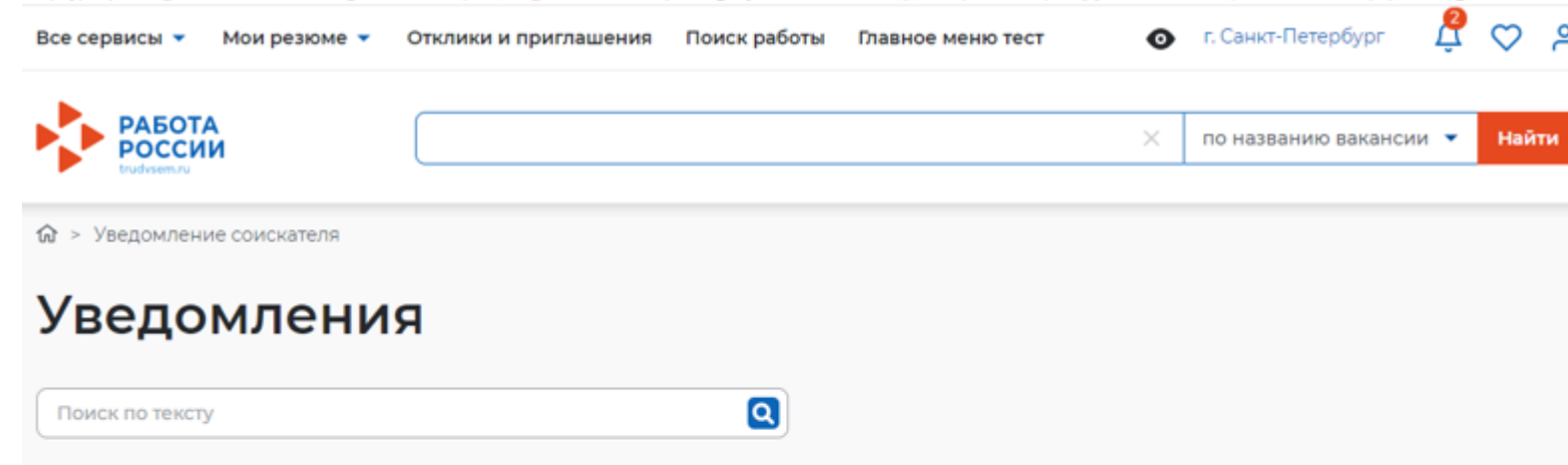

### Прохождение собеседований

Заявление №000 007 021 108-0038 «Организация временного трудоустройства несовершеннолетних граждан» Статус заявления изменён на «Прохождение собеседований». Ознакомьтесь со списком вакансий для прохождения собеседований и направлениями на временное трудоустройство. Пройдите собеседования не позднее 14.02.2023 г. Если собеседования не будут пройдены в указанный срок, то оказание услуги будет прекращено. Находясь в окне уведомлений нажмите на ссылку со «списком вакансий».

Обратите внимание на срок - до какого числа необходимо выполнить данное действие

09.02.2023

## Вакансии от центра занятости населения

### Шаг 1. Пройдите собеседования не позднее указанного срока

Пройти собеседования до: 07.02.2023

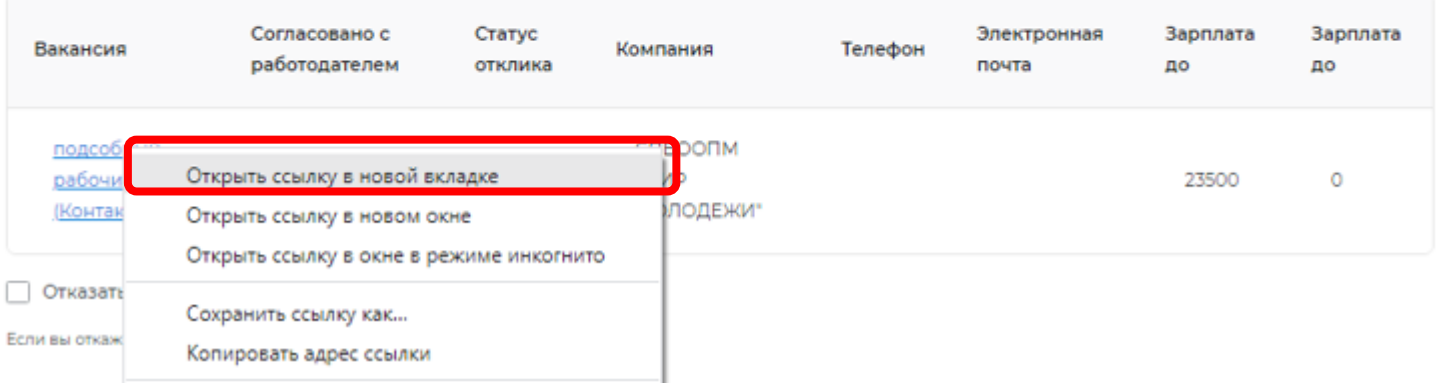

Нажмите на наименование вакансии правой кнопкой мыши «Открыть ссылку в новой вкладке»

На открывшейся странице можно ознакомиться с деталями вакансии. Нажмите на кнопку «откликнуться»

## **BTHF**

#### Детали вакансии

### Общественные работы и временное трудоустройство

Тип вакансии: Временное трудоустройство для несовершеннолетних граждан Месяц работы: Февраль, МАRCH, Апрель, Май, Июнь, Июль, Август, Сентябрь, Октябрь, Ноябрь

### Должностные обязанности

нетРасскажите о главных обязанностях и задачах сотрудника на этой должности перечислите 5-7 важных пунктов. Соискатели обращают особое внимание на этот раздел, поэтому доступно опишите то, чем предстоит заниматься специалисту.

### Требования к кандидату

• нетРасскажите о главных обязанностях и задачах сотрудника на этой должности – перечислите 5-7 важных пунктов. Соискатели обращают особое внимание на этот раздел, поэтому доступно опишите то, чем предстоит заниматься специалисту.

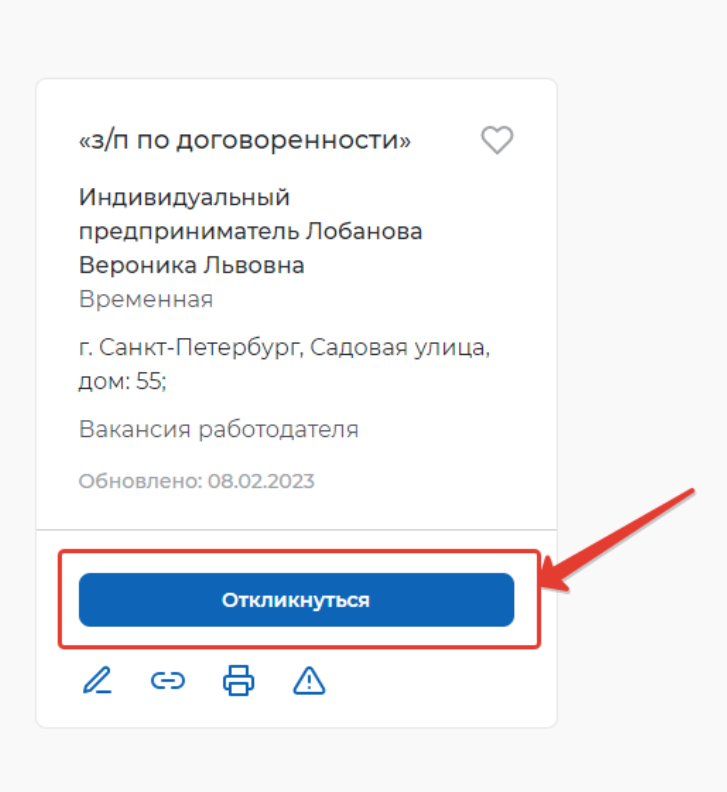

## В открывшемся окне нажмите еще раз «откликнуться»

### Отклик на вакансию

×

Выберите резюме, которое Вы хотите отправить работодателю

### Резюме

временное трудоустройство несовершенно... •

### Напишите сопроводительное письмо

Введите текст

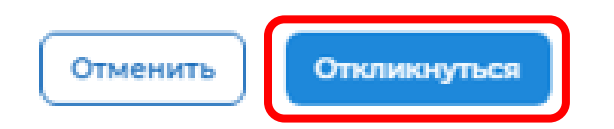

В правом верхнем углу появится сообщение об успешном отклике на вакансию. Закройте текущую вкладку в браузере.

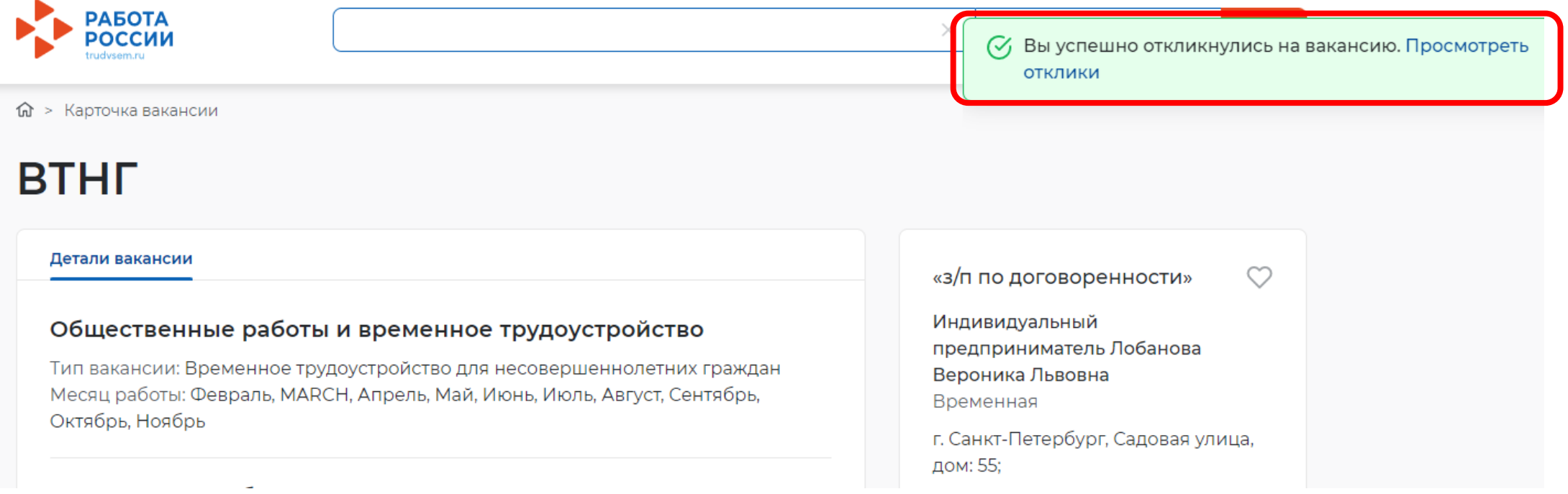

## Вакансии от центра занятости населения

### Шаг 1. Пройдите собеседования не позднее указанного срока

Пройти собеседования до: 14.02.2023

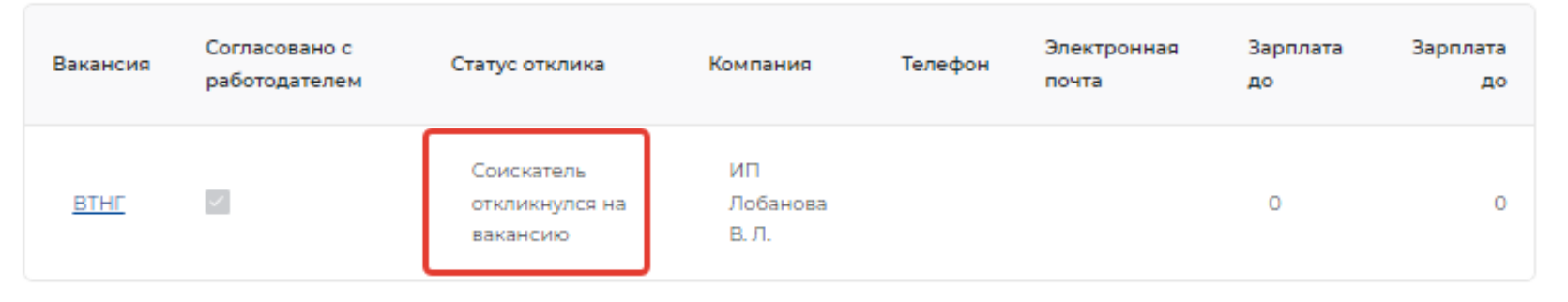

Отказаться от всех вакансий

Если вы откажитесь от всех вакансий, то услуга будет прекращена

Направление для участия во временном трудоустройстве

Направление - Направление на временное трудоустройство несовершеннолетних.pdf PDF

也 Скачать

Вы опять окажетесь на странице с вакансиями от центра занятости.

Убедитесь, у Вас обновился статус отклика.

Если этого не произошло, обновите страницу, либо нажмите на клавиатуре клавишу «F5».

Нажмите на кнопку «Отправить в ЦЗН» внизу страницы

Отправить в ЦЗН

# ОТСЛЕЖИВАНИЕ ЗАЯВЛЕНИЙ

В период временного трудоустройства Вам может быть назначена материальная поддержка

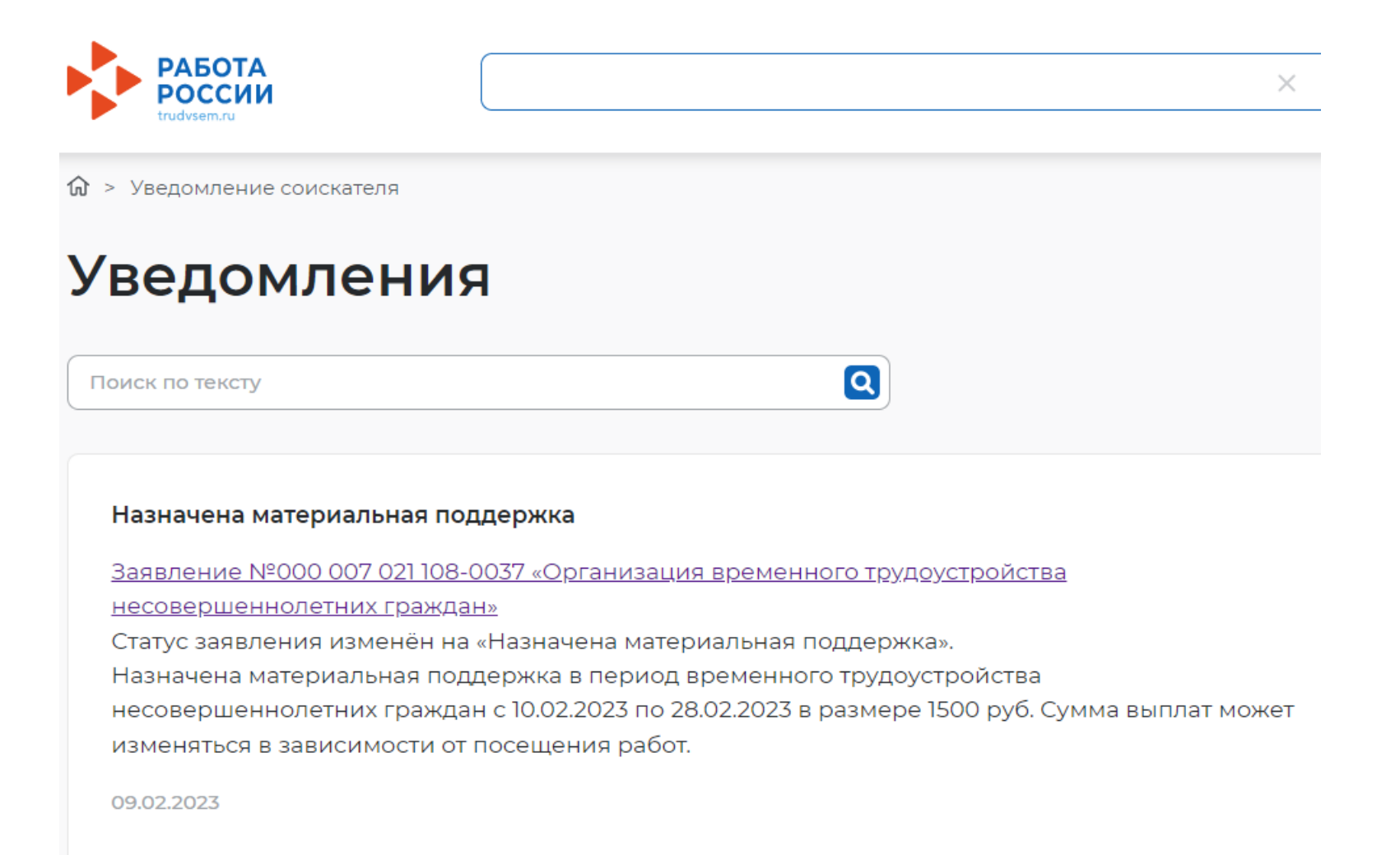